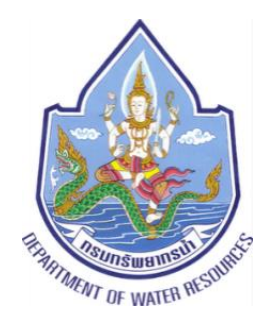

# ทรมทรัพยาทรน้ำ ทระทรวงทรัพยาทรธรรมชาติ และสิ่งแวดล้อม

 **โครงการค่าใช้จ่ายในการจัดท า DWR Data Cleansing** <u>ุกรมทรัพยากรน</u>้ำ แขวงพญาไท เขตพญาไท กรุงเทพมหานคร

**งวดงานที่ 3**

**รายงานผลการวิเคราะห์ ออกแบบระบบ จัดหาฮาร์ดแวร์และการพัฒนา** 

**Software and System Development**

**เอกสารอ้างอิง**

**ข้อ 6.7 ข้อมูลรูปแบบมาตรฐานการเชื่อมต่อบริการ พร้อมตัวอย่างโปรแกรม**

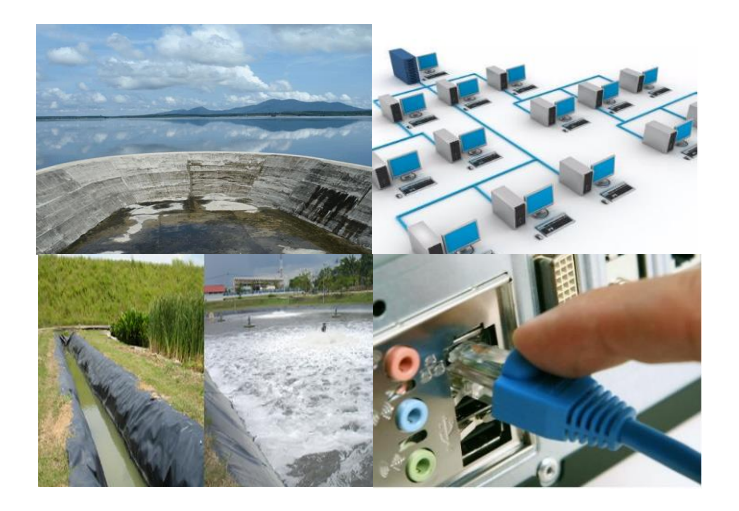

โดย

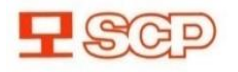

**1 SCP** บริษัท เอส.ซี.พี.ซิสเท็ม จำกัด

# **สารบัญ**

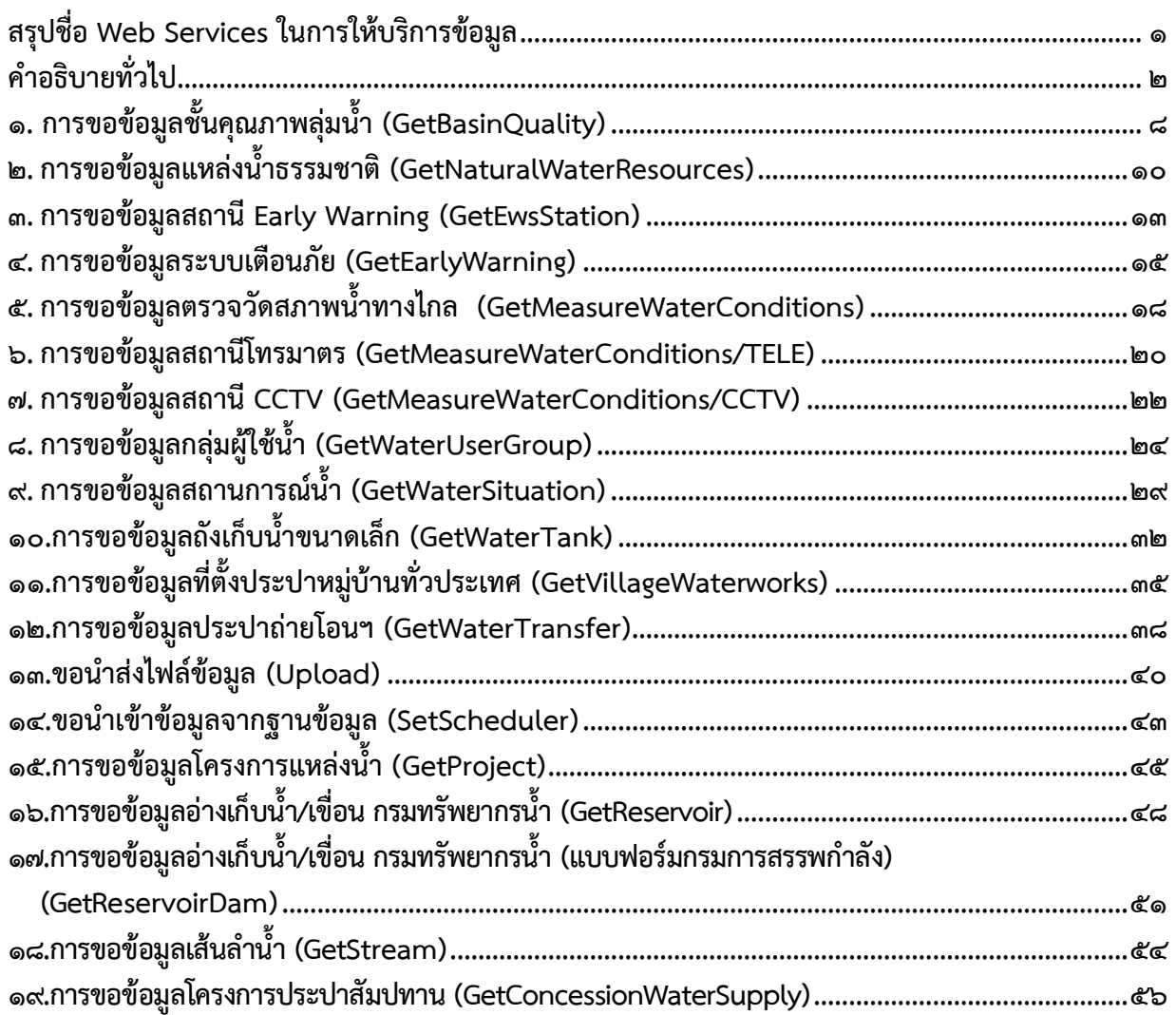

# <span id="page-2-0"></span>**สรุปชื่อ Web Services ในการให้บริการข้อมูล**

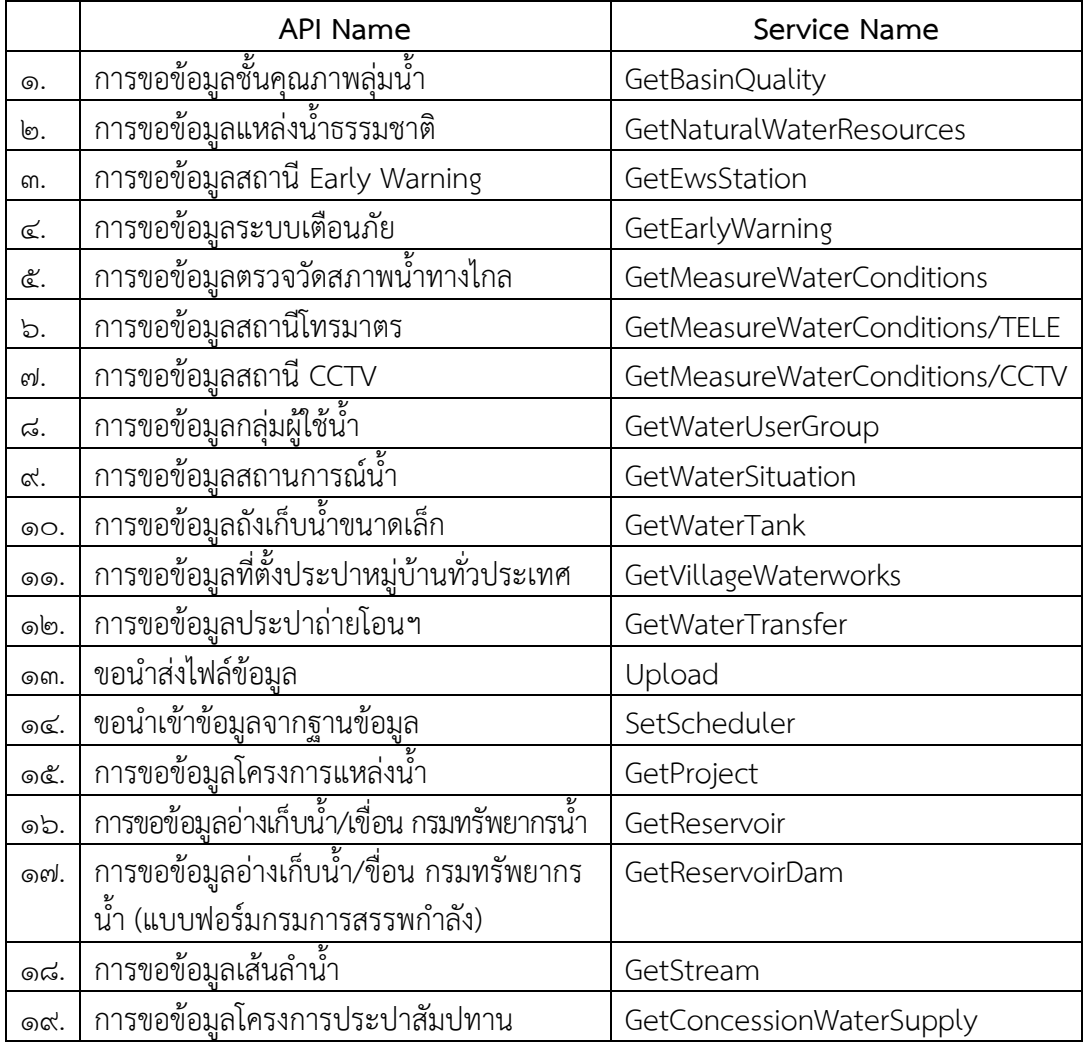

# <span id="page-3-0"></span>**ค าอธิบายทั่วไป การให้บริการ API ( ในรูปแบบ RESTful Web Services)**

# **เครื่องแม่ข่ายที่ให้บริการ**

https://{hostname}/dwrapi/vo/

# **รูปแบบการให้บริการ**

RESTful Web Services

# **รูปแบบ Input/Output โดยทั่วไป**

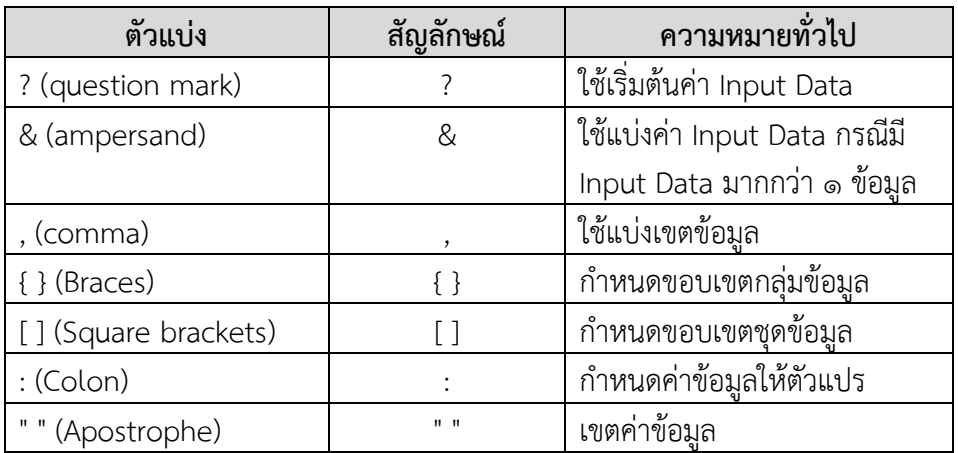

# **รูปแบบ Request/Response ตามรูปแบบมาตรฐานส าหรับการติดต่อระหว่างระบบ**

# **1. Request อยู่ในรูปแบบของ URL ซึ่งประกอบด้วย**

- 1.1. ชื่อของ Protocol สื่อสำร เช่น Https
- 1.2. ชื่อของ Hostname
- 1.3. ชื่อของระบบให้บริกำร (Application Name) เช่น dwrapi
- 1.4. ชื่อเวอร์ชันของระบบให้บริกำร (Version Name) เช่น v1
- 1.5. ชื่อกรม (Department Name) เช่น rid
- 1.6. ชื่อบริกำร (Service Name)
- 1.7. ข้อมูลน ำเข้ำ (Input Data)

#### **รูปแบบของ Request**

 <Protocol>://<Hostname>/<Application Name>/<Version Name>/<Department Name>/<Service Name>? <Input Data>

#### **ตัวอย่างโปรแกรมของ Request**

https://{hostname}/dwrapi/vo/rid/GetProvince?provincecd=00

### **2. Response จะอยู่ในรูปแบบของ JSON ซึ่งประกอบด้วย**

2.1. ชื่อของเขตบังคับข้อมูล (Command Code) 2.1.1.Response Status ๒.๑.๒.Response Data (มีค่าเป็น null กรณีที่ทำงานไม่สำเร็จ) ๒.๑.๓.Response Error (มีค่าเป็น null กรณีที่ทำงานสำเร็จ) 2.2. สถำนะของกำรท ำงำน (Response Status Code) มี 2 ประเภท ดังนี้ 2.2.1.กรณีท ำงำนส ำเร็จ <Status Code> คือ OK 2.2.2.กรณีพบข้อผิดพลำด <Status Code> จะแสดงรหัสข้อผิดพลำด เช่น ERRAPI001 2.3. รหัสข้อมูล (Data Code) เช่น provincecd 2.4. ผลลัพธ์ (Output Data) เช่น 10

#### **รูปแบบของ Response**

```
ตัวอย่างโปรแกรมของ Response กรณีที่ท างานส าเร็จ
"<Data Code>" : "<Output Data>"
{ 
     "Command Code" : "<Status Code>",
     "Command Code" : { 
     },
     "Command Code" : {
                "<Data Code>" : "<Output Data>"
     }
}
```
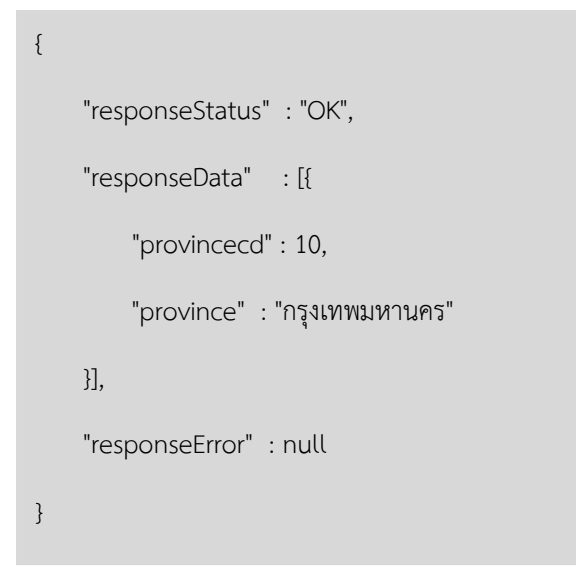

# **ตัวอย่างโปรแกรมของ Response กรณีที่ท างานไม่ส าเร็จ**

```
{ 
    "responseStatus" : "ERRAPI001",
    "responseData" : null,
    "responseError" : { 
             "errorTitle" : "<Error Message>",
              "errorDescription" : "<Error Message>"
      }
}
```
# **รูปแบบของความผิดพลาดในกรณีที่สถานะการท างานไม่ส าเร็จ (Error Message)**

ในกรณีที่ระบบพบความผิดพลาดของข้อมูล หรือ ความผิดพลาดอันใด ที่ทำให้การทำงานไม่สำเร็จ ระบบจะส่ง Error Message ในรูปแบบ ดังนี้

```
{ 
    "responseStatus" : "ERRAPI001",
    "responseData" : null,
    "responseError" : { 
              "errorTitle" : "<Error Message>",
              "errorDescription" : "<Error Message>"
      }
}
```
โดยที่ Error Message ได้แก่

- 1. Error Title คือ ชื่อควำมผิดพลำด
- 2. Error Description คือ ค ำอธิบำยควำมผิดพลำด

์ ตัวอย่างโปรแกรมของ Response กรณีที่ทำงานไม่สำเร็จ เนื่องจากรูปแบบของข้อมูลไม่ถูกต้อง

```
{ 
    "responseStatus" : "ERRAPI001",
    "responseData" : null,
    "responseError" : { 
              "errorTitle" : "ข้อมูลไม่ถูกต้อง",
               "errorDescription" : "รูปแบบของข้อมูลไม่ถูกต้อง"
       }
}
```
# **รหัสความผิดพลาด**

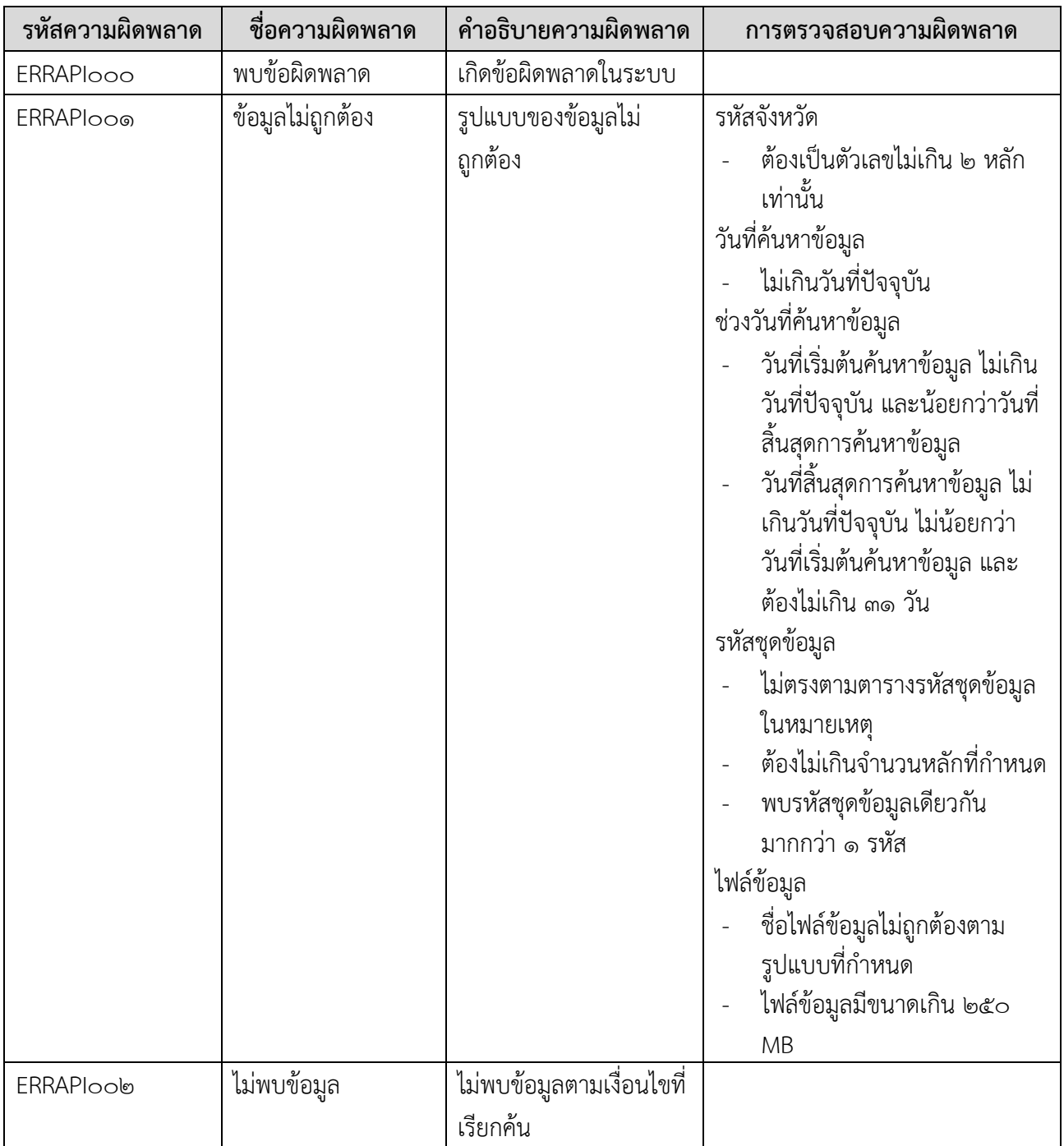

# **ค าอธิบายสัญลักษณ์ที่ใช้ส าหรับชนิดข้อมูล**

- 1. 'C*W* ' หมำยถึง ฟิลด์ของรหัสอักษร ASCII ที่มีควำมกว้ำงมำกที่สุดเป็น '*W* ' หลัก ตัวอย่ำงโปรแกรม เช่น 'C100' หมำยถึง อักษรมีควำมกว้ำงมำกที่สุด 100 หลัก เช่น 'เตือนภัย', 'อพยพ'
- 2. 'D10' หมำยถึง ฟิลด์ที่แสดงวันที่หรือส่วนของวันที่ซึ่งต้องอยู่ในรูปของ 'DD/MM/YYYY' โดย  $\Delta$ 'DD' หมายถึง วันที่ของเดือน (' $\infty$ อ', ' $\infty$ '), ... '๓๑') 'MM' หมายถึง เดือนของปี ('o๑' คือ มกราคม 'o๒' คือ กมภาพันธ์ ... '๑๒' คือ ธันวาคม)  $'$ YYYY' หมายถึง ปีพุทธศักราช ('๒๕๕๘', ... ) บำงกรณีอำจระบุแต่ 'MMYYYY' เพื่อหมำยถึง เดือนและปีเท่ำนั้น หรือ บำงกรณีอำจระบุเป็น
	- 'YYYY' เพื่อหมำยถึง ปี เท่ำนั้น ตัวอย่ำงโปรแกรมเช่น
		- '31012558' คือ วันที่ 31 เดือนมกรำคม พ.ศ. 2558
		- 'กล๒๕๕๘' คือ เดือนมกราคม พ.ศ. ๒๕๕๘
		- $'$ <sub>lอาธ</sub>ี  $_{c2}$  คือ ปี พ.ศ.  $_{c2}$
- 3. 'N*W*' หมำยถึง ส่วนของตัวเลข ที่มีควำมกว้ำงมำกที่สุดเป็น '*W* ' หลัก โดยไม่มีจุดทศนิยม ตัวอย่ำง โปรแกรมเช่น'N8' หมำยถึง ส่วนของตัวเลขที่มีควำมกว้ำงมำกที่สุด 8 หลัก เช่น '9000', '0',  $\cdot$ ใจ $\circ$ กตศ $\circ$ ชีวิตประชุมหนึ่ง '1000000000000

'NW.D' หมำยถึง ส่วนของตัวเลข ที่มีควำมกว้ำงมำกที่สุดเป็น 'W ' หลัก โดยนับรวมจุดทศนิยมและตัวเลข *'D* ' หลัก หลังจุดทศนิยม ตัวอย่างโปรแกรมเช่น 'N๗.๒' หมายถึง ส่วนของตัวเลข ที่มีความกว้างมากที่สุด เป็น ๗ หลัก โดยมีตัวเลข ๔ หลัก ที่อยู่หน้าจุดทศนิยม และ ตัวเลข ๒ หลัก หลังจุดทศนิยม เช่น '๑๒๓๔.๕๖',  $\hat{a}$  $\hat{b}$ ອື່ນ. $\hat{a}$ ັດຍັງ,  $\hat{a}$ . $\hat{b}$ ັດ. $\hat{b}$ ື່ນ,  $\hat{a}$ ັດ $\hat{b}$ ື່ນ,  $\hat{a}$ ັດ $\hat{b}$ ື່ນ,  $\hat{b}$ ັ $\hat{c}$ 

# <span id="page-9-0"></span>**1. การขอข้อมูลชั นคุณภาพลุ่มน า (GetBasinQuality)**

**Service Name:** GetBasinQuality **์ วัตถุประสงค์ :** แสดงรายงานข้อมูลชั้นคุณภาพลุ่มน้ำ

# **รูปแบบ URL ที่ใช้ในการขอข้อมูล:**

**URL**: https://{hostname}/dwrapi/vo/writc/GetBasinQuality?provincecd=xx **Method:** GET

#### **Request Header**

- Basic Authentication (username and password)

### **ค าอธิบายข้อมูลเข้า (Input):**

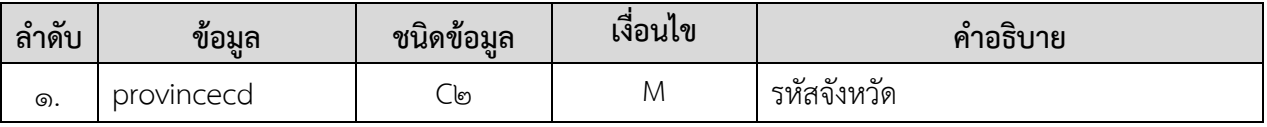

# **ค าอธิบายข้อมูลออก (Output):**

**-** ข้อมูลชั้นคุณภำพลุ่มน้ ำทั้งหมดของจังหวัดที่ระบุในข้อมูลเข้ำ

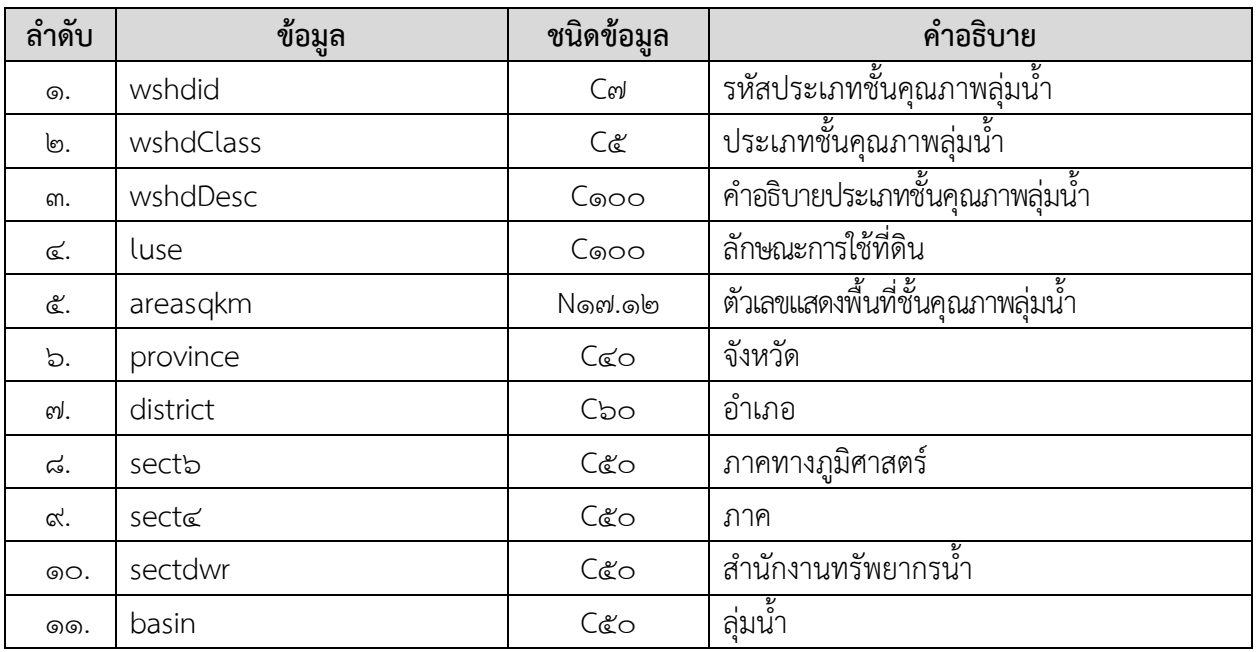

### **Request:**

https://dcs.dwr.go.th/dwrapi/vo/writc/GetBasinQuality?provincecd=00

#### **Response:**

{

```
 "responseStatus": "OK",
 "responseError": null,
 "responseData": [
  {
    "wshdid": "500",
    "wshdClass": "5",
    "wshdDesc": "ความลาดเอียงน้อย",
    "luse": "ท าไม้ เหมืองแร่ ไม้ผล ทุ่งหญ้า พืชไร่ ข้าว",
    "areasqkm": "0.913498015660",
    "province": "กรุงเทพมหานคร",
    "district": "",
    "sect6": "",
    "sect4": "",
    "sectdwr": "",
    "basin": ""
  },
  {
    "wshdid": "500",
    "wshdClass": "5",
    "wshdDesc": "ความลาดเอียงน้อย",
    "luse": "ท าไม้ เหมืองแร่ ไม้ผล ทุ่งหญ้า พืชไร่ ข้าว",
    "areasqkm": "11.608879598360",
    "province": "กรุงเทพมหานคร",
    "district": "",
    "sect6": "",
    "sect4": "",
    "sectdwr": "",
   "basin": "ลุ่มน้ำท่าจีน"
 \left| \right|
```
]

 $\big] % \begin{center} % \includegraphics[width=\textwidth]{images/Traj_48.png} % \end{center} % \caption { % of the Grotant-Weyl approach. % We have a Grotant-Weyl method. % We have a Grotant-Weyl method. % We have a Grotant-Weyl method. % We have a Grotant-Weyl method. % We have a Grotant-Weyl method. % We have a Grotant-Weyl method. % We have a Grotant-Weyl method. % We have a Grotant-Weyl method. % We have a Grotant-Weyl method. % We have a Grotant-Weyl method. % We have a Grotant-Weyl method. % We have a Grotant-Weyl method. % We have a Grotant-Weyl method. % We have a Grotant-Weyl method. % We have$ 

}

# <span id="page-11-0"></span>**2. การขอข้อมูลแหล่งน าธรรมชาติ (GetNaturalWaterResources)**

**Service Name:** GetNaturalWaterResources **์ วัตถุประสงค์ :** แสดงรายงานข้อมูลแหล่งน้ำธรรมชาติ

# **รูปแบบ URL ที่ใช้ในการขอข้อมูล:**

URL: https://{hostname}/dwrapi/vo/bwrcr/GetNaturalWaterResources?provincecd=xx **Method:** GET

#### **Request Header**

- Basic Authentication (username and password)

# **ค าอธิบายข้อมูลเข้า (Input):**

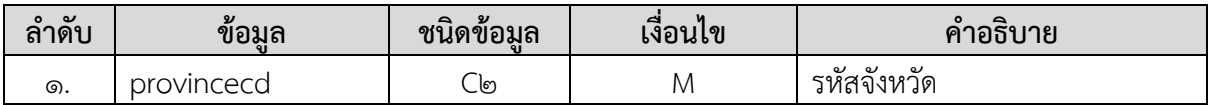

### **ค าอธิบายข้อมูลออก (Output):**

**-** ข้อมูลแหล่งน้ ำธรรมชำติทั้งหมดของจังหวัดที่ระบุในข้อมูลเข้ำ

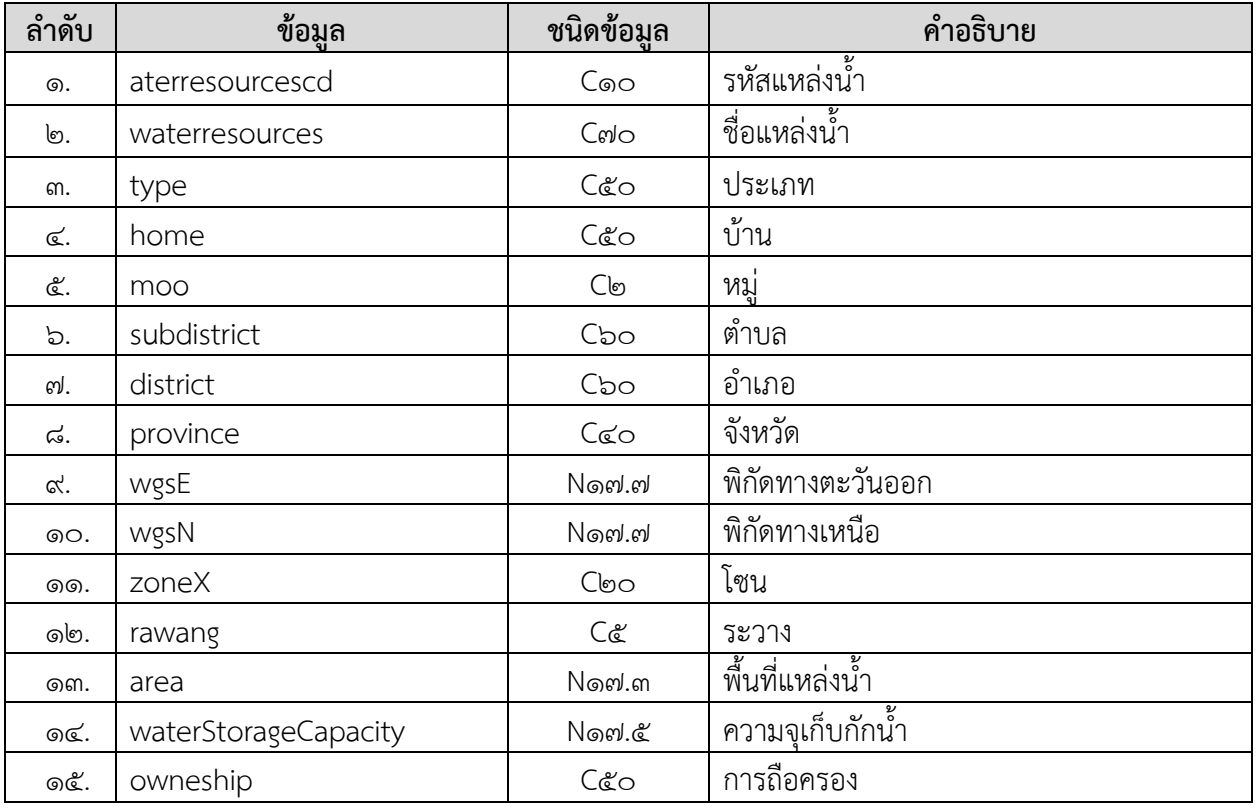

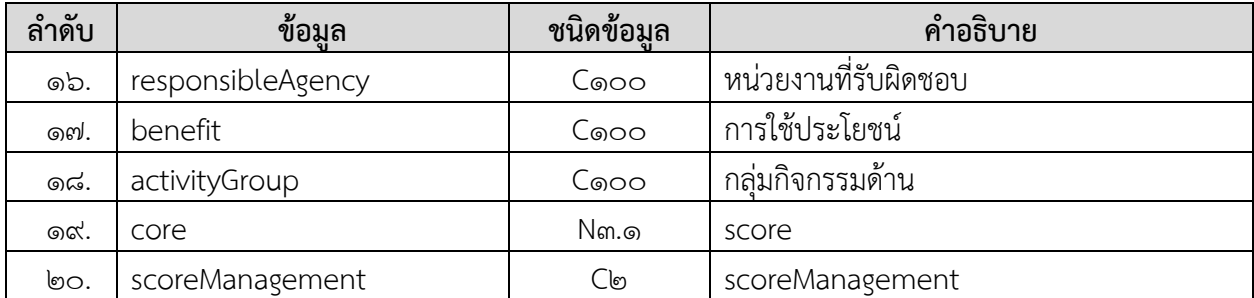

#### **การแสดงข้อมูล**

#### **ตัวอย่างโปรแกรม**

#### **Request:**

https://dcs.dwr.go.th/dwrapi/vo/bwrcr/GetNaturalWaterResources?provincecd=00

#### **Response:**

{

```
 "responseStatus": "OK",
 "responseError": null,
 "responseData": [
  {
    "waterresourcescd": "10030058",
    "waterresources": "สระหลวง",
    "type": "สระ",
    "home": "ชุมชนแขวงบางไผ่",
    "moo": null,
    "subdistrict": "บางไผ่",
    "district": "บางแค",
    "province": "กรุงเทพมหานคร",
    "wgsE": "648719.0000000",
    "wgsN": "1518864.0000000",
    "zone": "47",
    "rawang": "50362",
    "area": "114.000",
    "waterStorageCapacity": "911880.00000",
    "owneship": "สาธารณะ",
    "responsibleAgency": "กรุงเทพมหานคร",
    "benefit": "อุปโภค, อื่นๆ",
    "activityGroup": "อนุรักษ์",
    "score": "40.4",
    "scoreManagement": "72"
  },
```

```
{
```

```
 "waterresourcescd": "10030158",
 "waterresources": "บึงกุ่ม",
 "type": "หนอง/บึง/กุด",
 "home": "ชุมชนแขวงคลองจั่น",
 "moo": null,
 "subdistrict": "คลองจั่น",
 "district": "บางกะปิ",
 "province": "กรุงเทพมหานคร",
"wgsE": "678455.0000000",
"wgsN": "1524004.0000000",
 "zone": "47",
 "rawang": "51364",
 "area": "86.000",
 "waterStorageCapacity": "15996.00000",
 "owneship": "สาธารณะ",
 "responsibleAgency": "กรุงเทพมหานคร",
 "benefit": "อุปโภค, อื่นๆ",
 "activityGroup": "อนุรักษ์",
 "score": "33.2",
 "scoreManagement": "72"
```
}

]  $\begin{array}{c} \end{array}$ }

### <span id="page-14-0"></span>**3. การขอข้อมูลสถานี Early Warning (GetEwsStation)**

**Service Name:** GetEwsStation

**วัตถุประสงค์ :** แสดงรำยงำนข้อมูลสถำนี Early Warning

# **รูปแบบ URL ที่ใช้ในการขอข้อมูล:**

**URL**: https://{hostname}/dwrapi/vo/writc/GetEwsStation

หรือ https://{hostname}/dwrapi/v๑/writc/GetEwsStation?provincecd=xx

**Method:** GET

#### **Request Header**

- Basic Authentication (username and password)

### **ค าอธิบายข้อมูลเข้า (Input):**

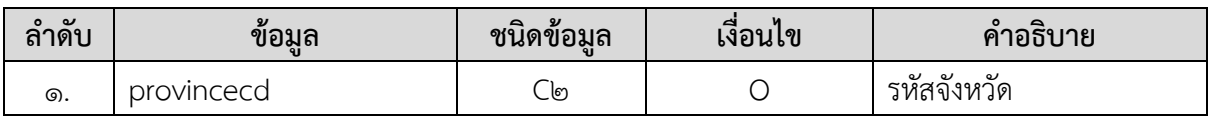

#### **ค าอธิบายข้อมูลออก (Output):**

**-** ข้อมูลสถำนี Early Warning ทั้งหมดของจังหวัดที่ระบุในข้อมูลเข้ำ

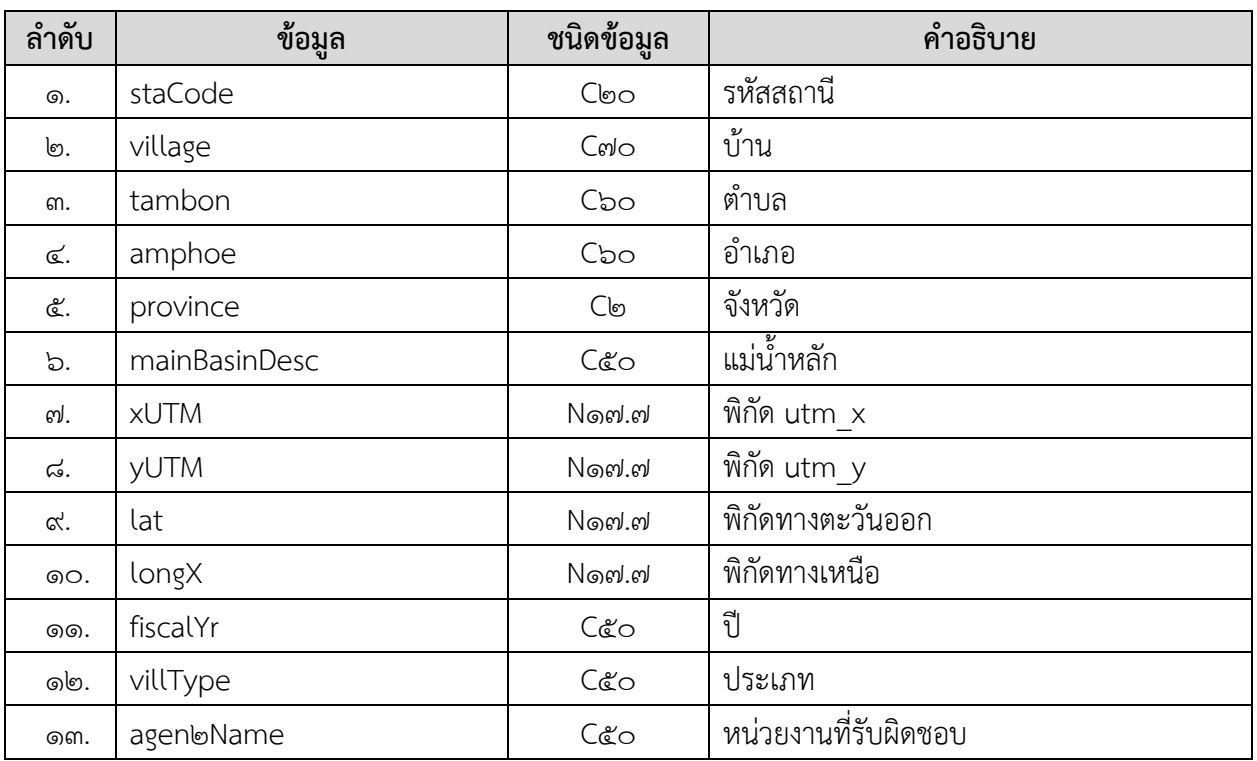

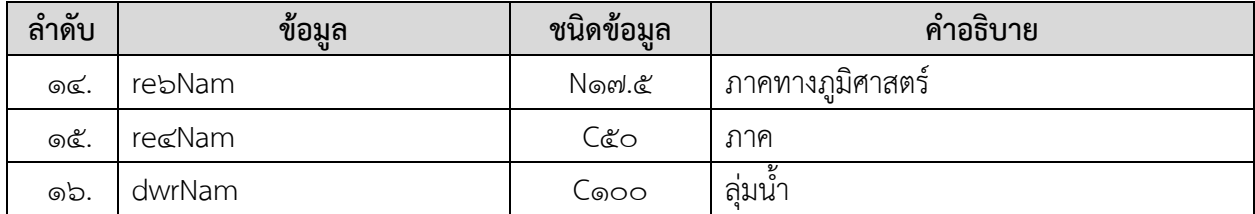

# **Request:**

https://dcs.dwr.go.th/dwrapi/vo/writc/GetEwsStation?provincecd=60

#### **Response:**

{"responseStatus": "OK", "responseError": null, "responseData": [ { "staCode": "STNoo๕๗", "village": "บ้ำนคีรีวง", " $t$ ambon": "กำโลน", "amphoe": "ลำนสกำ", "province": "นครศรีธรรมรำช", "mainBasinDesc": "ลุ่มน้ำภาคใต้ฝั่งตะวันออก",  $"$ lat": " $\alpha$ . $\alpha$ an $\alpha$ badao", "longX": "๙๙.๗๗๘๐๐๐๐", "fiscalYr": "beca", "villType": "บ้ำนคีรีวง", "agen๒Name": "สทภ.๘", "re6Nam": "ภำคใต้", "re4Nam": "ภำคใต้", "dwrNam": "สำนักงานทรัพยากรน้ำภาค 8", "xutm": "585644.0000000", "yutm": "932396.0000000" } ]  $\overline{\phantom{a}}$ }

### <span id="page-16-0"></span>**4. การขอข้อมูลระบบเตือนภัย (GetEarlyWarning)**

**Service Name:** GetEarlyWarning **วัตถุประสงค์ :** แสดงรำยงำนข้อมูลระบบเตือนภัย

# **รูปแบบ URL ที่ใช้ในการขอข้อมูล:**

URL: https://{hostname}/dwrapi/vo/brdh/GetEarlyWarning?date=dd/mm/b&yy **Method:** GET

#### **Request Header**

- Basic Authentication (username and password)

### **ค าอธิบายข้อมูลเข้า (Input):**

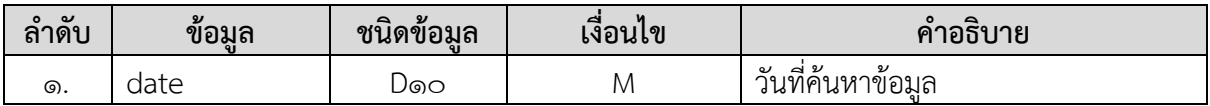

#### **ค าอธิบายข้อมูลออก (Output):**

**-** ข้อมูลระบบเตือนภัยทั้งหมด ณ วันที่ค้นหำข้อมูล

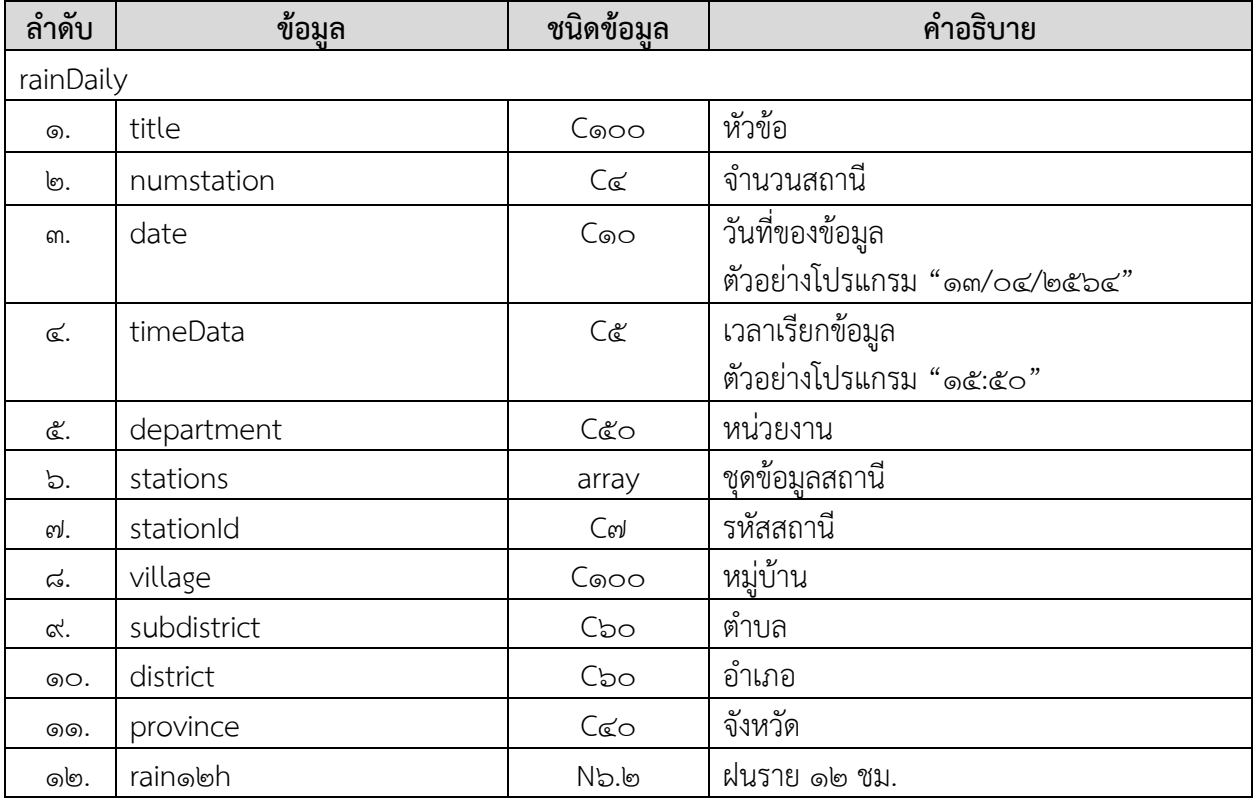

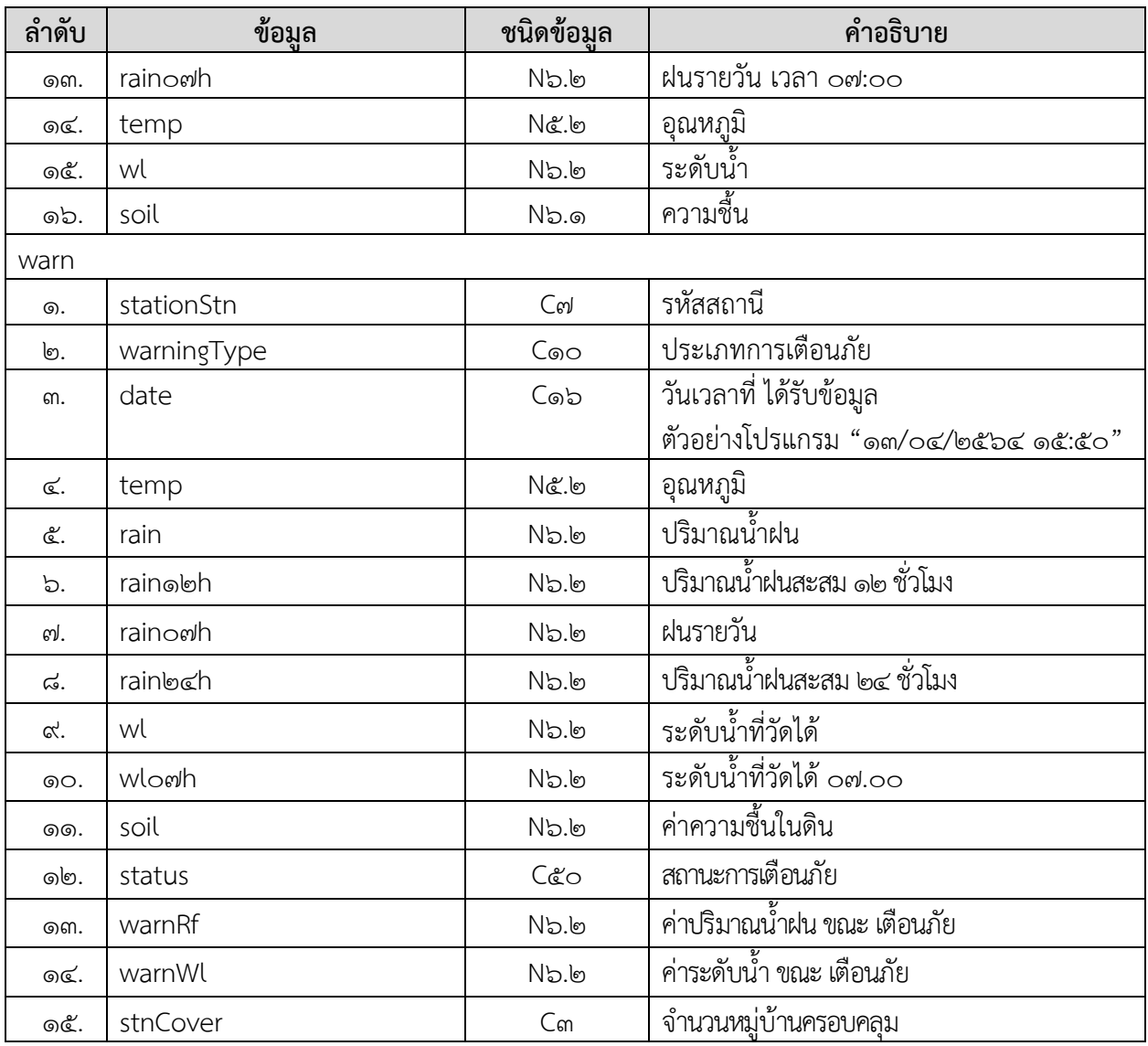

#### **Request:**

https://dcs.dwr.go.th/dwrapi/vo/brdh/GetEarlyWarning?date=0b/0b/b&bc

```
{
"responseStatus": "OK",
  "responseError": null,
  "responseData": {
   "rainDaily": {
    "title": "ข้อมูลปริมาณน้ำฝน ๑๒ ชั่วโมง สูงสุด ๑๗๙๙ สถานี",
    "numstation": "๑๗๙๙",
    "date": "00/05/0656",
    "timeData": "bm:0&",
     "department": "ส่วนกลำง",
     "stations": [
       {
       "temp": "๓๖.๑๐",
        "province": "ชุมพร",
       "rainobh": "0.00",
        "wl": "0.00",
        "subdistrict": "สวนแตง",
        "district": "ละแม",
        "soil": "0.0",
       "raino๗h": "๒๕.๐๐",
        "village": "บ้ำนนำจีนซิ้ว",
       "stationid": "STNo๗๒๙"
      } 
 ]
\overline{1} },
"warn": []
}
}
```
# <span id="page-19-0"></span>**5. การขอข้อมูลตรวจวัดสภาพน าทางไกล (GetMeasureWaterConditions)**

**Service Name:** GetMeasureWaterConditions **์ วัตถุประสงค์ :** แสดงรายงานข้อมูลตรวจวัดสภาพน้ำทางไกล

# **รูปแบบ URL ที่ใช้ในการขอข้อมูล:**

**URL:** https://{hostname}/

dwrapi/vo/mekhala/GetMeasureWaterConditions?sdate=dd/mm/b&yy&edate=dd/mm/b&yy **Method:** GET

#### **Request Header**

- Basic Authentication (username and password)

### **ค าอธิบายข้อมูลเข้า (Input):**

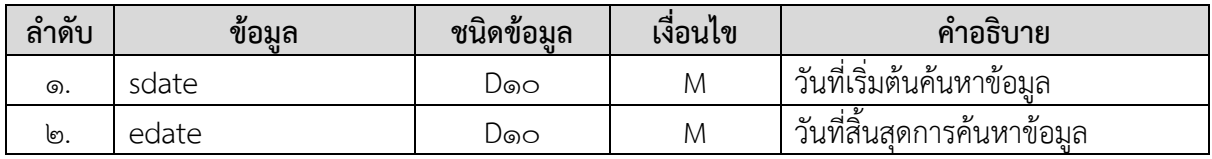

### **ค าอธิบายข้อมูลออก (Output):**

**-** ข้อมูลตรวจวัดสภำพน้ ำทำงไกล ณ วันที่ค้นหำข้อมูล

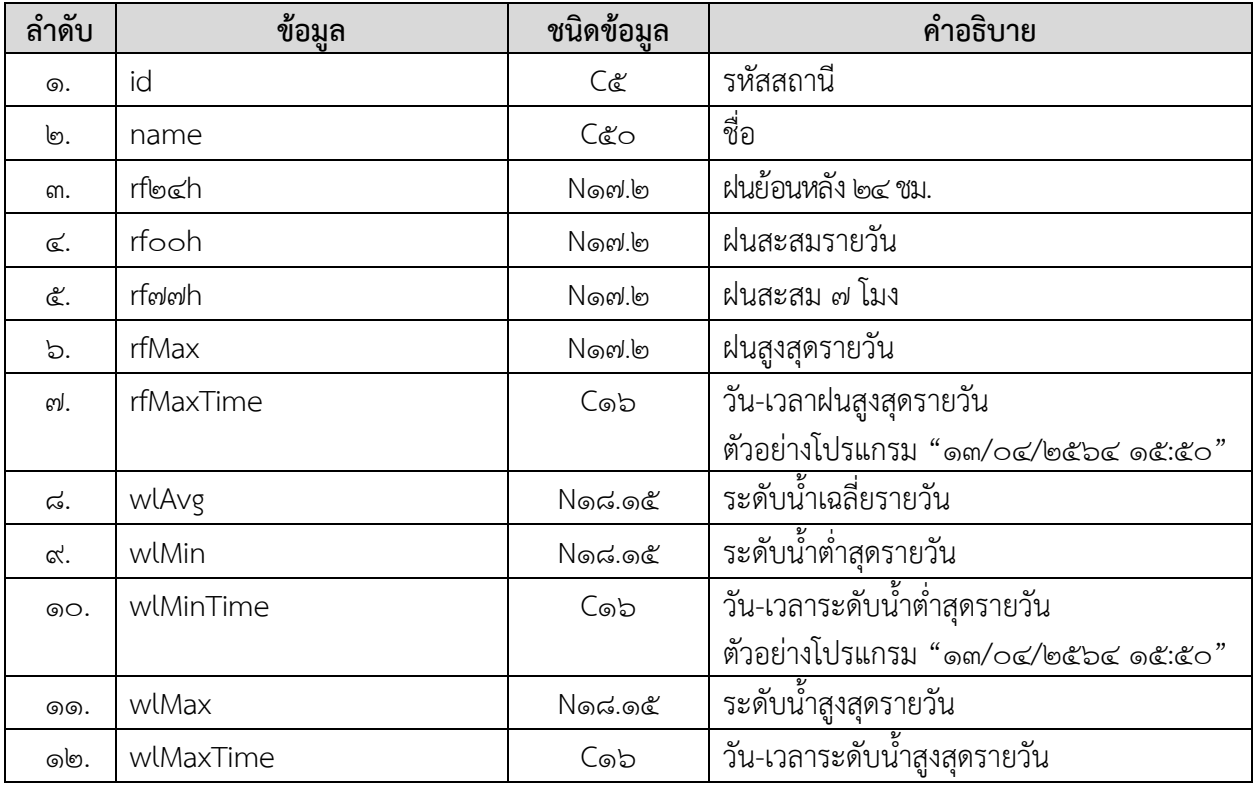

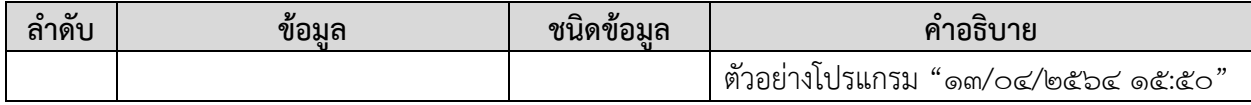

#### **การแสดงข้อมูล**

### **ตัวอย่างโปรแกรม**

#### **Request:**

https://dcs.dwr.go.th/dwrapi/vo/mekhala/GetMeasureWaterConditions?edate=00/05/b&5 6& sdate=00/0b/b&bc

```
{
  "responseStatus": "OK",
  "responseError": null,
  "responseData": [
    {
     "id": "STN0",
     "name": "คลองอู่ตะเภาบน",
     "rf24h": "0.00",
     "rf00h": "2.00",
     "rf77h": "2.00",
     "rfMax": "1.00",
     "rfMaxTime": "01/06/2564 16:00:00",
     "wlAvg": "12.546792452830200",
     "wlMin": "12.550000000000000",
     "wlMinTime": "01/06/2564 10:15:00",
     "wlMax": "12.660000000000000",
     "wlMaxTime": "01/06/2564 12:15:00"
   }
 ]
\overline{\mathbf{I}}}
```
### <span id="page-21-0"></span>**6. การขอข้อมูลสถานีโทรมาตร (GetMeasureWaterConditions/TELE)**

**Service Name:** GetMeasureWaterConditions/TELE **วัตถุประสงค์ :** แสดงรำยงำนข้อมูลสถำนีโทรมำตร

# **รูปแบบ URL ที่ใช้ในการขอข้อมูล: URL:**

https://{hostname}/dwrapi/vo/mekhala/GetMeasureWaterConditions/TELE?provincecd=xx **Method:** GET

#### **Request Header**

- Basic Authentication (username and password)

### **ค าอธิบายข้อมูลเข้า (Input):**

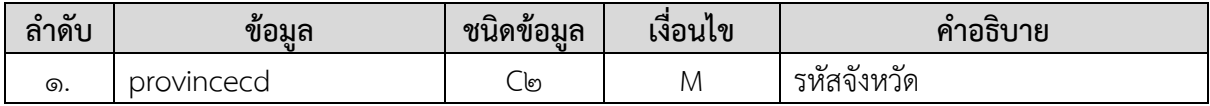

#### **ค าอธิบายข้อมูลออก (Output):**

**-** ข้อมูลสถำนีโทรมำตรทั้งหมดของจังหวัดที่ระบุในข้อมูลเข้ำ

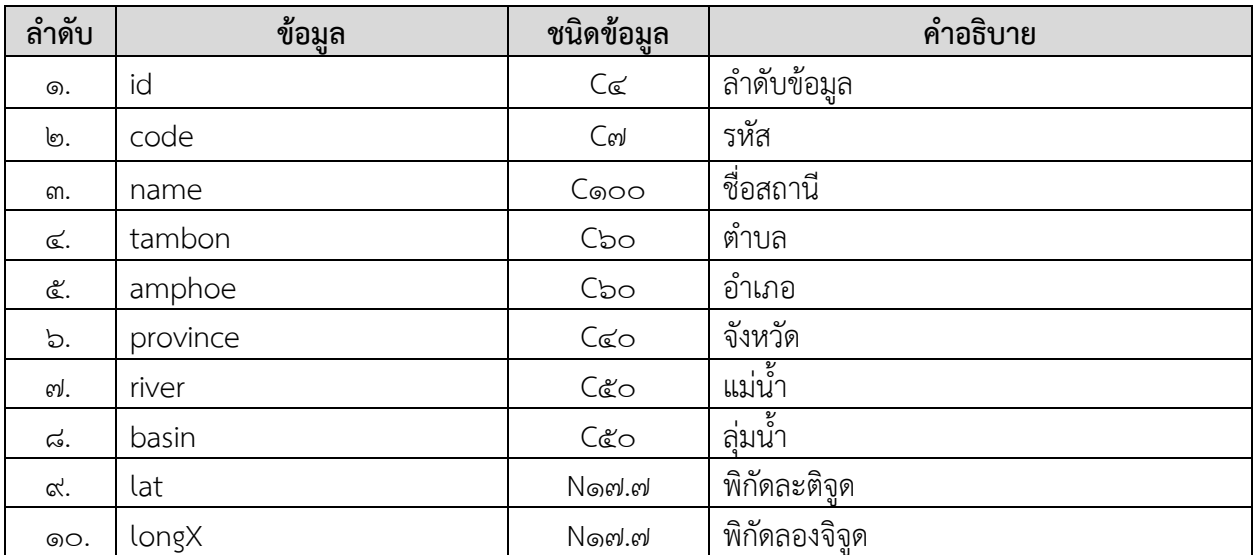

#### **การแสดงข้อมูล**

### **ตัวอย่างโปรแกรม**

#### **Request:**

https://dcs.dwr.go.th/dwrapi/vo/mekhala/GetMeasureWaterConditions/TELE?provincecd=&o

```
{
"responseStatus": "OK",
  "responseError": null,
  "responseData": [
   {
     "id": 29,
     "code": "0",
     "name": "สะพานบ้านไตรสภาวคาม",
     "tambon": "ปิงโค้ง",
     "amphoe": "เชียงดาว",
     "province": "เชียงใหม่",
    "river": "แม่น้ำปิง",
     "basin": "ปิง",
     "lat": "19.4224700",
     "longX": "98.9922710"
    },
    {
     "id": 30,
     "code": "0",
     "name": "สะพานบ้านแม่แต",
     "tambon": "แม่แฝกใหม่",
     "amphoe": "สันทราย",
     "province": "เชียงใหม่",
    "river": "แม่น้ำปิง",
     "basin": "ปิง",
    "lat": "19.0200000",
     "longX": "98.9619980"
    }
  ]
}
```
### <span id="page-23-0"></span>**7. การขอข้อมูลสถานี CCTV (GetMeasureWaterConditions/CCTV)**

**Service Name:** GetMeasureWaterConditions/CCTV **วัตถุประสงค์ :** แสดงรำยงำนข้อมูลสถำนี CCTV

# **รูปแบบ URL ที่ใช้ในการขอข้อมูล:**

URL: https://{hostname}/dwrapi/vo/mekhala/GetMeasureWaterConditions/CCTV หรือ https://{hostname}/dwrapi/v๑/mekhala/GetMeasureWaterConditions/CCTV?provincecd=xx **Method:** GET

#### **Request Header**

- Basic Authentication (username and password)

### **ค าอธิบายข้อมูลเข้า (Input):**

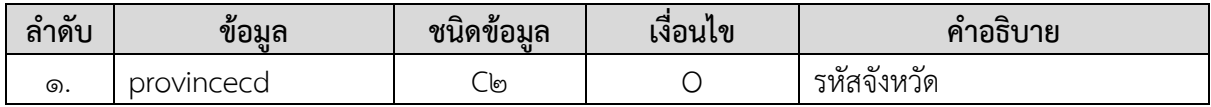

#### **ค าอธิบายข้อมูลออก (Output):**

**-** ข้อมูลสถำนี CCTV ทั้งหมดของจังหวัดที่ระบุในข้อมูลเข้ำ

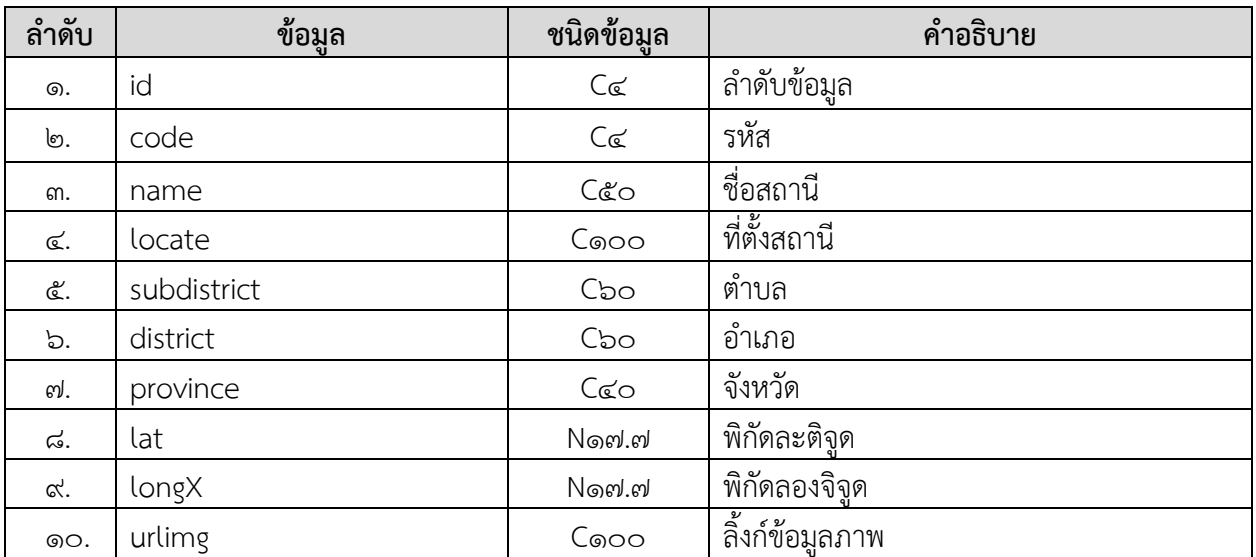

#### **Request:**

https://dcs.dwr.go.th/dwrapi/vo/mekhala/GetMeasureWaterConditions/CCTV?provincecd=&ol

```
{
  "responseStatus": "OK",
  "responseError": null,
  "responseData": [
   {
     "id": 227,
     "code": "0101",
     "name": "จุดสกัดหัวฝาย",
     "locate": "",
     "subdistrict": "แม่สาย",
     "district": "แม่สาย",
     "province": "เชียงราย",
     "lat": "20.4437480",
     "longX": "99.8744740",
     "urlimg": "http://woc-maesai.dyndns.org:5001/axis-cgi/jpg/image.cgi?resolution=cif"
    },
    {
     "id": 228,
     "code": "0102",
     "name": "สถานีอุทกวิทยาเชียงแสน",
     "locate": "",
     "subdistrict": "เวียง",
     "district": "เชียงแสน",
     "province": "เชียงราย",
     "lat": "20.2741810",
     "longX": "100.0883870",
     "urlimg": "http://woc-chiangsaen.dyndns.org:5001/axis-cgi/jpg/image.cgi?"
    }
  ]
}
```
# <span id="page-25-0"></span>**8. การขอข้อมูลกลุ่มผู้ใช้น า (GetWaterUserGroup)**

**Service Name:** GetWaterUserGroup **วัตถุประสงค์ :** แสดงรำยงำนข้อมูลกลุ่มผู้ใช้น้ ำ

# **รูปแบบ URL ที่ใช้ในการขอข้อมูล:**

**URL**: https://{hostname}/dwrapi/vo/writc/GetWaterUserGroup?provincecd=xx **Method:** GET

#### **Request Header**

- Basic Authentication (username and password)

### **ค าอธิบายข้อมูลเข้า (Input):**

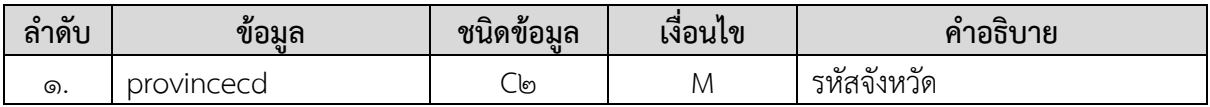

### **ค าอธิบายข้อมูลออก (Output):**

**-** ข้อมูลกลุ่มผู้ใช้น้ ำทั้งหมดของจังหวัดที่ระบุในข้อมูลเข้ำ

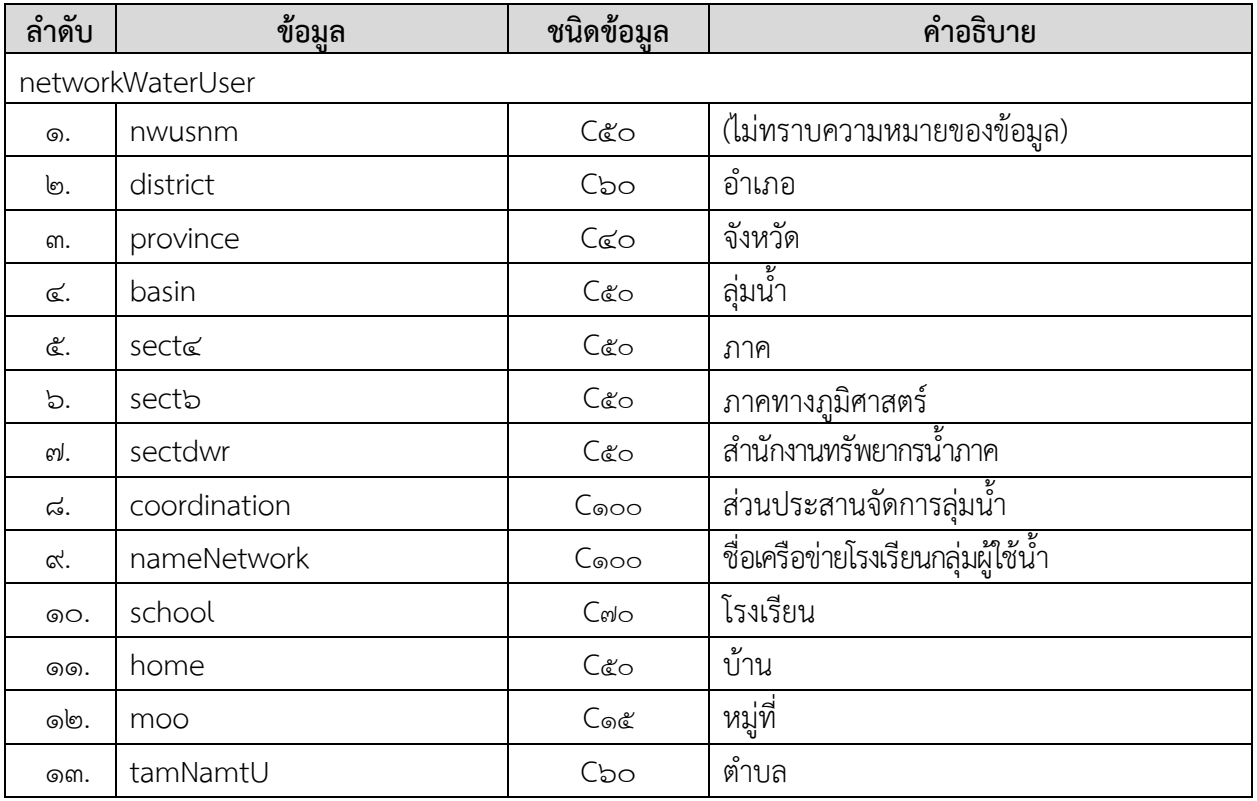

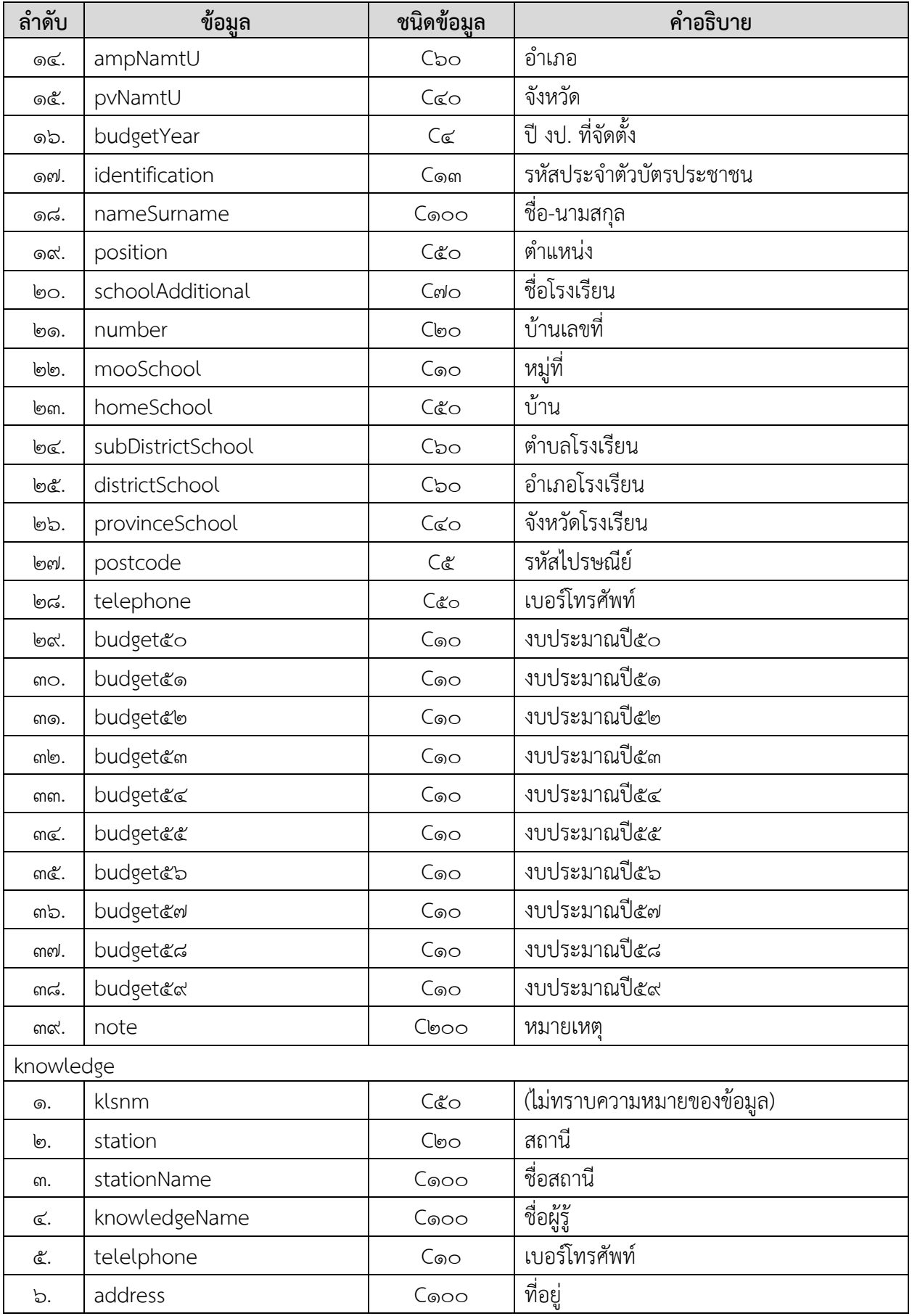

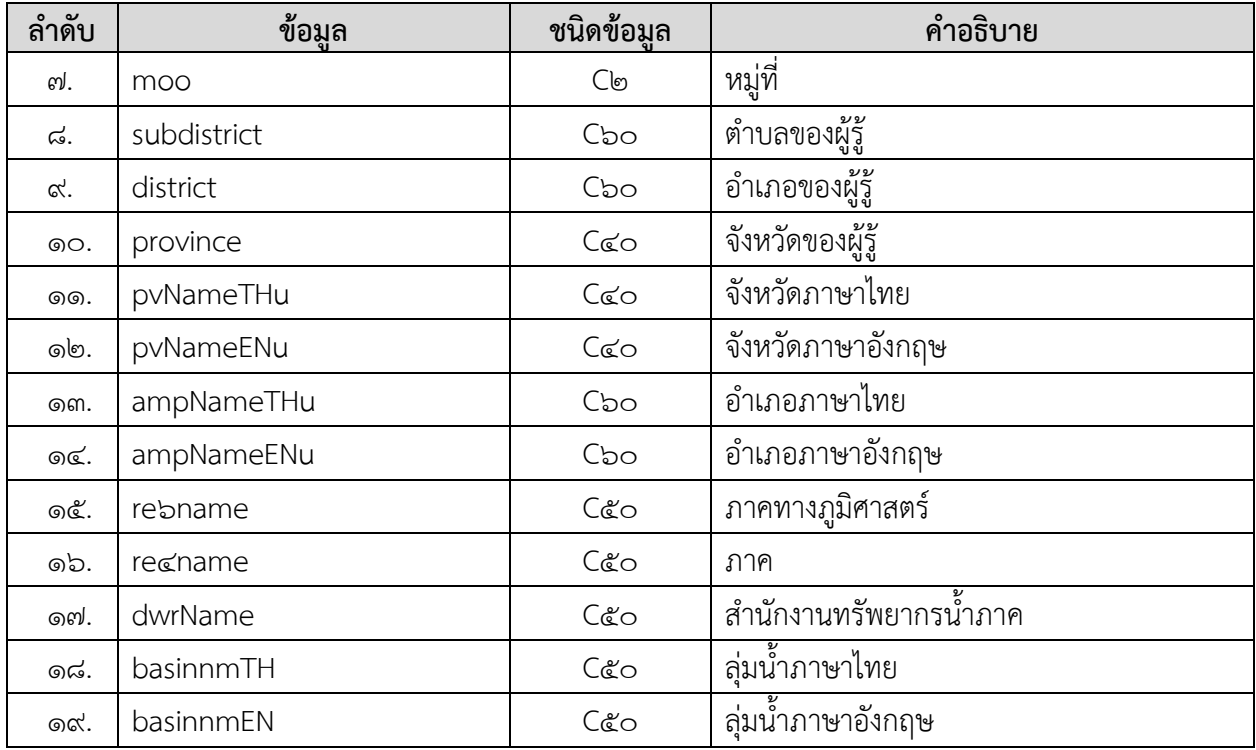

#### **Request:**

https://dcs.dwr.go.th/dwrapi/vo/writc/GetWaterUserGroup?provincecd=&0

```
{
"responseStatus": "OK",
  "responseError": null,
  "responseData": {
   "networkWaterUser": [
     {
       "nwusnm": "",
       "district": "",
       "province": "นครศรีธรรมราช",
      "basin": "ลุ่มน้ำภาคใต้ฝั่งตะวันออก",
       "sect4": "ภาคใต้",
       "sect6": "ภาคใต้",
      "sectdwr": "สำนักงานทรัพยากรน้ำภาค 8",
      "coordination": "ส่วนประสานและจัดการลุ่มน้ำภาคใต้ฝั่งตะวันออกส่วนที่ 2 (นคร)",
       "nameNetwork": "เครือข่ายนักเรียนมัธยมศึกษารร.ไทยรัฐวิทยา 75",
       "school": "ไทยรัฐวิทยา 74",
       "home": "",
       "moo": "",
      "tamNamtU": "กำโลน",
       "ampNamtU": "ลานสกา",
       "pvNamtU": "นครศรีธรรมราช",
       "budgetYear": "2547",
       "identification": "",
       "nameSurname": "",
       "position": "",
       "schoolAdditional": "",
       "number": "",
       "mooSchool": "",
       "homeSchool": "",
       "subDistrictSchool": "",
       "districtSchool": "",
       "provinceSchool": "",
       "postcode": "",
```

```
"telephone": "",
       "budget50": "1",
       "budget51": "1",
       "budget52": "1",
       "budget53": "",
       "budget54": "",
       "budget55": "",
       "budget56": "1",
       "budget57": "",
       "budget58": "",
       "budget59": "",
       "note": "ไม่มีศักยภาพ/ยกเลิก(ปี58)"
     }
],
    "knowledge": [
     {
       "klsnm": "",
       "station": "STN0289",
      "stationName": "บ้านหน้าถ้ำ ต.นาเหรง อ.นบพิตำ จ.นครศรีธรรมราช",
       "knowledgeName": "ประสิทธิ์ เพชรโยธา",
       "telelphone": "0801318892",
       "address": "13",
       "moo": "8",
       "subdistrict": "นาเหรง",
      "district": "นบพิตำ",
       "province": "นครศรีธรรมราช",
       "pvNameTHu": "",
       "pvNameENu": "",
       "ampNameTHu": "",
       "ampNameENu": "",
       "re6name": "",
       "re4name": "",
       "dwrName": "",
       "basinnmTH": "",
       "basinnmEN": ""
     }
   ]
  }
}
```
# <span id="page-30-0"></span>**9. การขอข้อมูลสถานการณ์น า (GetWaterSituation)**

**Service Name:** GetWaterSituation **์ วัตถุประสงค์ :** แสดงรายงานข้อมูลสถานการณ์น้ำ

# **รูปแบบ URL ที่ใช้ในการขอข้อมูล:**

**URL**: https://{hostname}/dwrapi/vo/writc/GetWaterSituation?provincecd=xx **Method:** GET

#### **Request Header**

- Basic Authentication (username and password)

### **ค าอธิบายข้อมูลเข้า (Input):**

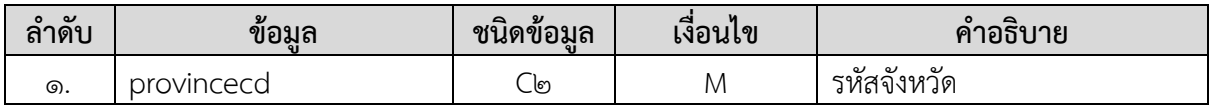

### **ค าอธิบายข้อมูลออก (Output):**

**-** ข้อมูลสถานการณ์น้ำทั้งหมดของจังหวัดที่ระบุในข้อมูลเข้า

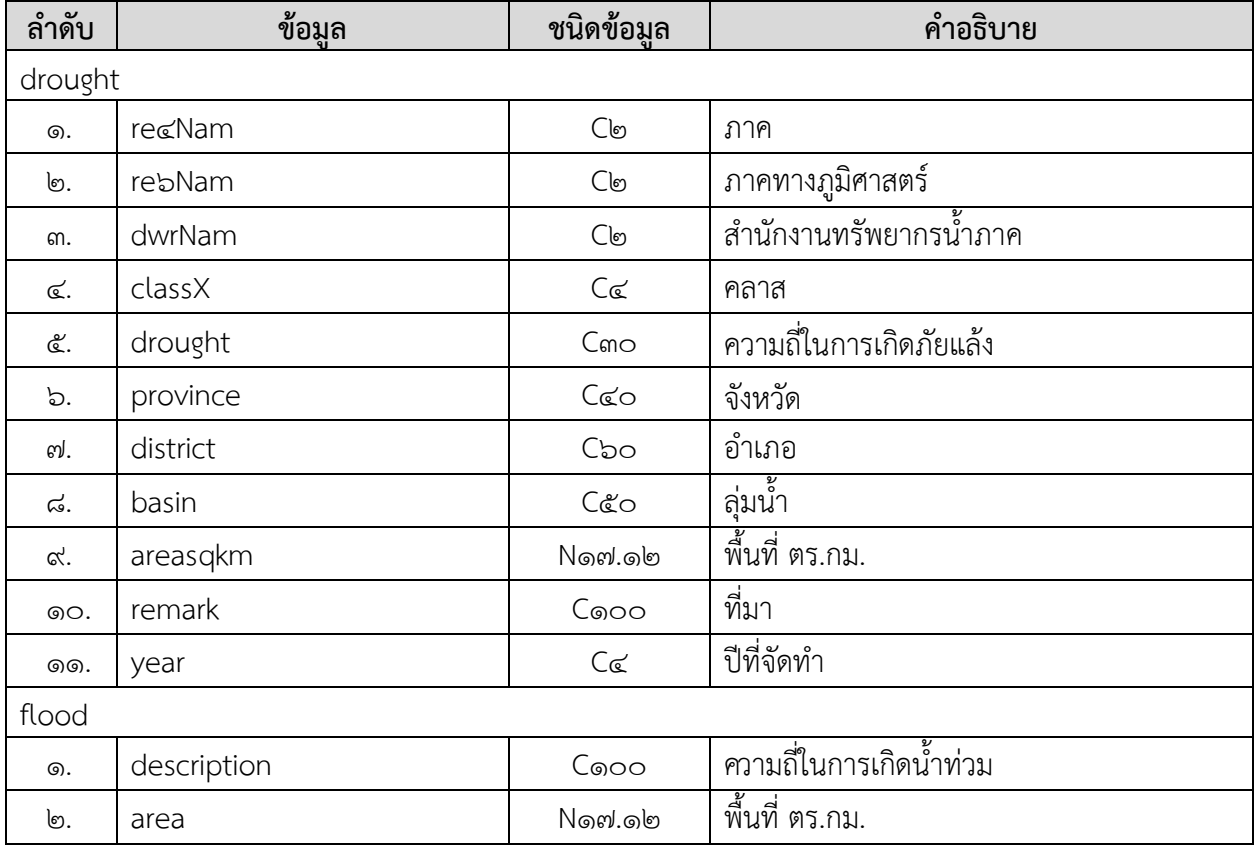

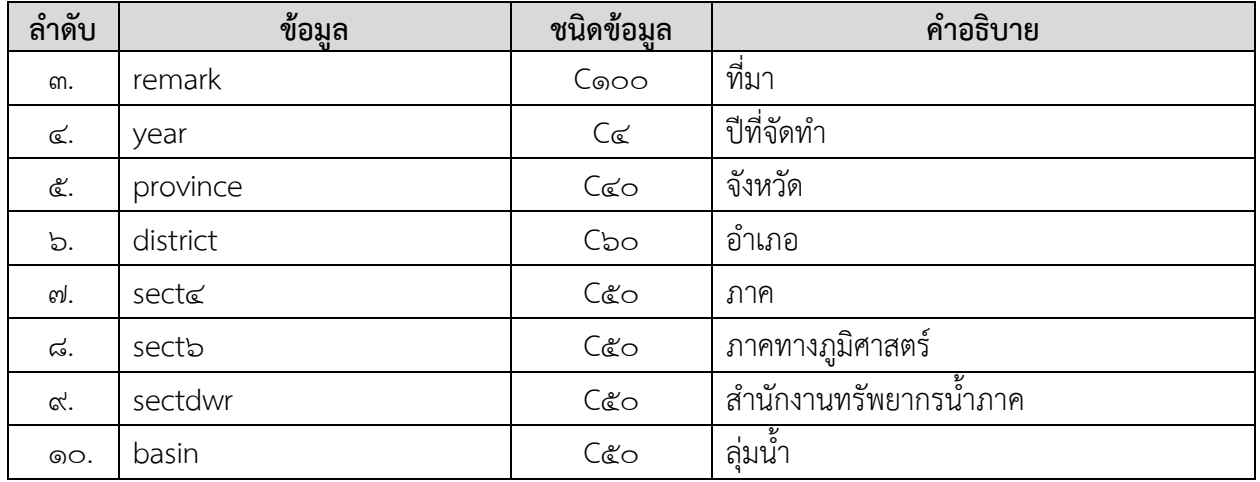

### **Request:**

https://dcs.dwr.go.th/dwrapi/vo/writc/GetWaterSituation?provincecd=do

```
{ "responseStatus": "OK",
  "responseError": null,
  "responseData": {
    "drought": [
     {
       "re4Nam": "ภาคใต้",
       "re6Nam": "ภาคใต้",
      "dwrNam": "สำนักงานทรัพยากรน้ำภาค 8",
       "classX": "1",
      "drought": "<= 3 ครั้ง/10 ปี",
       "province": "นครศรีธรรมราช",
       "district": "นาบอน",
      "basin": "ลุ่มน้ำตาปี",
       "areasqkm": "0.622516073260",
       "remark": "",
       "year": ""
     }
],
    "flood": [
     {
      "description": "พื้นที่น้ำท่วมซ้ำซากเป็นครั้งคราว โดยประสบน้ำท่วมขังไม่เกิน 3 ครั้ง ในรอบ 10 ปี",
       "area": "2.294899390710",
       "remark": "กรมพัฒนาที่ดิน",
       "year": "2556",
        "province": "นครศรีธรรมราช",
        "district": "เมืองนครศรีธรรมราช",
        "sect4": "",
        "sect6": "ภาคตะวันออก",
       "sectdwr": "สำนักงานทรัพยากรน้ำภาค 8",
        "basin": ""
     }
    ]
  }
```
# <span id="page-33-0"></span>**๑๐.การขอข้อมูลถังเก็บน าขนาดเล็ก (GetWaterTank)**

**Service Name:** GetWaterTank **์ วัตถุประสงค์ :** แสดงรายงานข้อมูลถังเก็บน้ำขนาดเล็ก

# **รูปแบบ URL ที่ใช้ในการขอข้อมูล:**

URL: https://{hostname}/dwrapi/vo/bwm/GetWaterTank?provincecd=xx **Method:** GET

#### **Request Header**

- Basic Authentication (username and password)

### **ค าอธิบายข้อมูลเข้า (Input):**

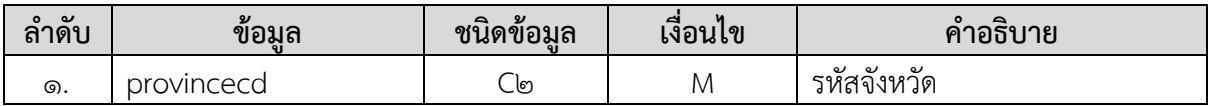

#### **ค าอธิบายข้อมูลออก (Output):**

**-** ข้อมูลถังเก็บน้ ำขนำดเล็กทั้งหมดของจังหวัดที่ระบุในข้อมูลเข้ำ

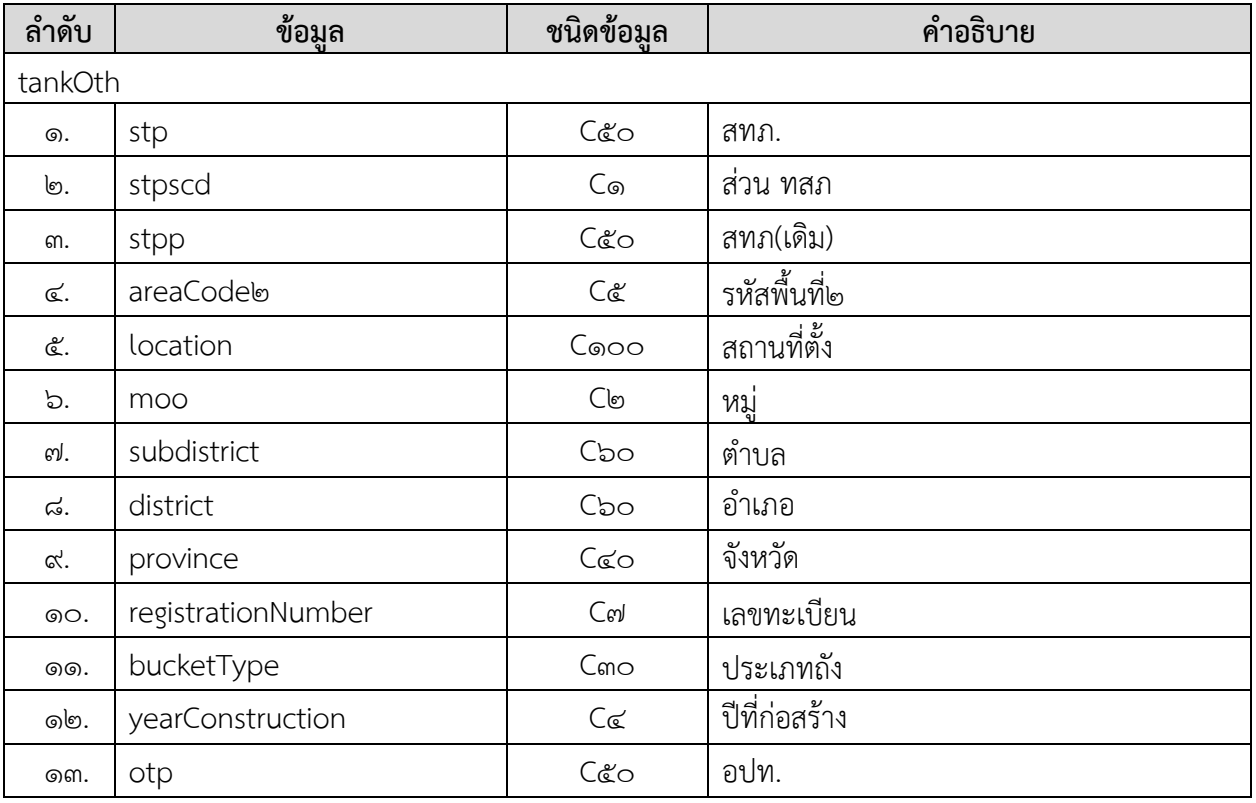

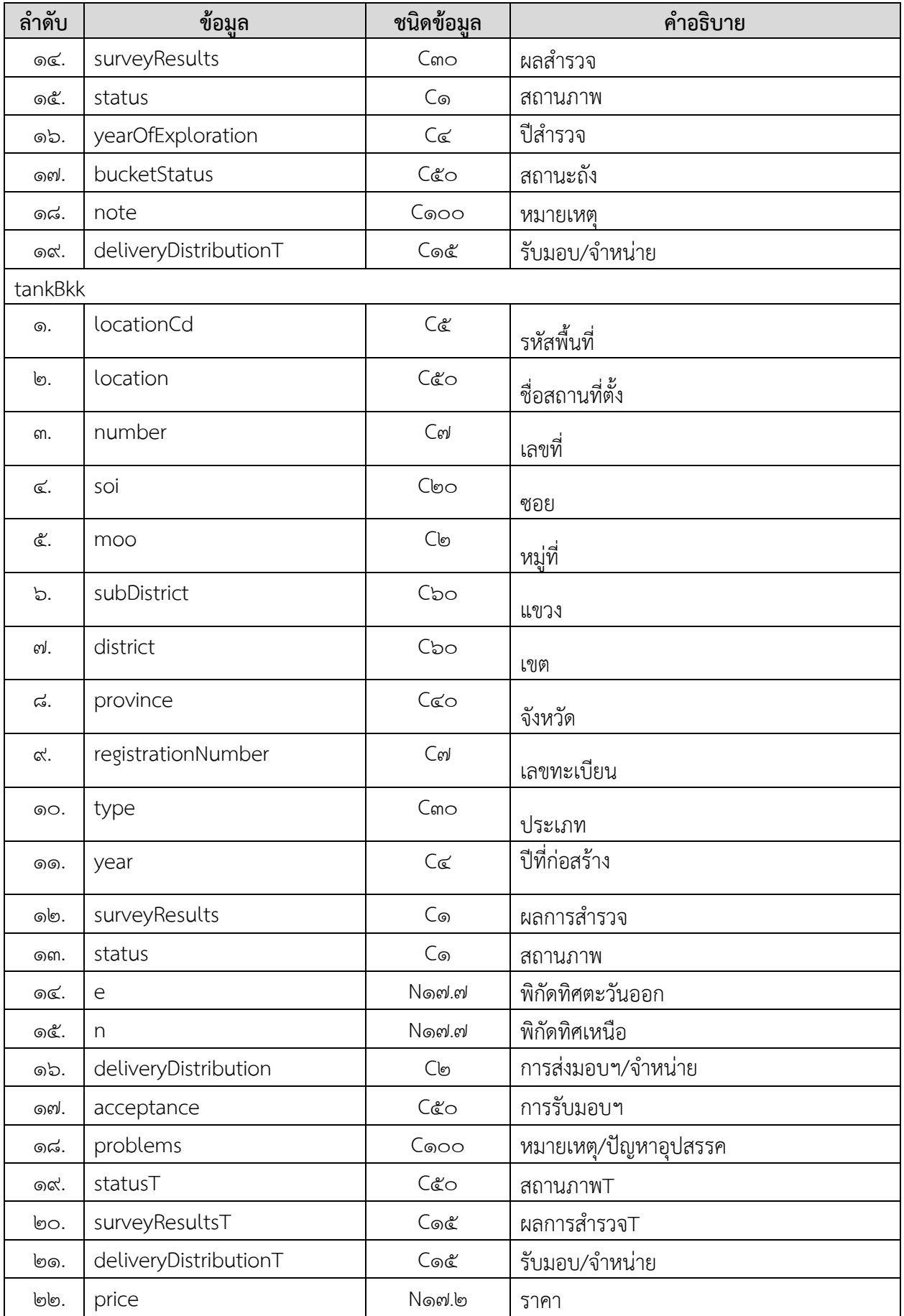

# **การแสดงข้อมูล**

# **ตัวอย่างโปรแกรม**

### **Request:**

https://dcs.dwr.go.th/dwrapi/vo/bwm/[GetWaterTank?provincecd](https://dcs.dwr.go.th/dwrapi/v1/bwm/GetWaterTank?provincecd=80)=do

### **Response:**

{ "responseStatus": "OK", "responseError": null, "responseData": { "tankBkk": null, "tankOth": [ { "stp": "สำนักงานทรัพยากรน้ำภาค 8", "stpscd": null, "stpp": "สำนักงานทรัพยากรน้ำภาค 10", "areaCode2": "10907", "location": "โรงเรียนบ้านบางโหนด", "moo": "1", "subdistrict": "ขนอม", "district": "ขนอม", "province": "นครศรีธรรมราช", "registrationNumber": "นศ.1601", "bucketType": "ประปาขนาดเล็ก", "yearConstruction": "2516", "otp": "ทต.ขนอม", "surveyResults": "ใช้งานได้", "status": "1", "yearOfExploration": "2552", "bucketStatus": "ถ่ายโอนแล้ว", "note": null, "deliveryDistributionT": null } } }

# <span id="page-36-0"></span>**11. การขอข้อมูลที่ตั งประปาหมู่บ้านทั่วประเทศ (GetVillageWaterworks)**

**Service Name:** GetVillageWaterworks **วัตถุประสงค์ :** แสดงรำยงำนข้อมูลที่ตั้งประปำหมู่บ้ำนทั่วประเทศ

# **รูปแบบ URL ที่ใช้ในการขอข้อมูล:**

URL: https://{hostname}/dwrapi/vo/bwm/GetVillageWaterworks?provincecd=xx **Method:** GET

#### **Request Header**

- Basic Authentication (username and password)

### **ค าอธิบายข้อมูลเข้า (Input):**

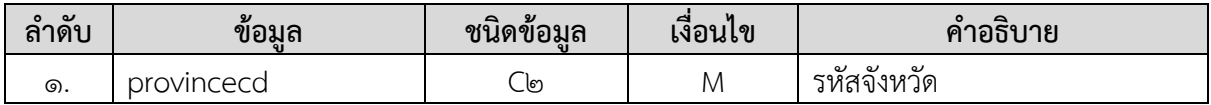

#### **ค าอธิบายข้อมูลออก (Output):**

**-** ข้อมูลที่ตั้งประปำหมู่บ้ำนทั่วประเทศทั้งหมดของจังหวัดที่ระบุในข้อมูลเข้ำ

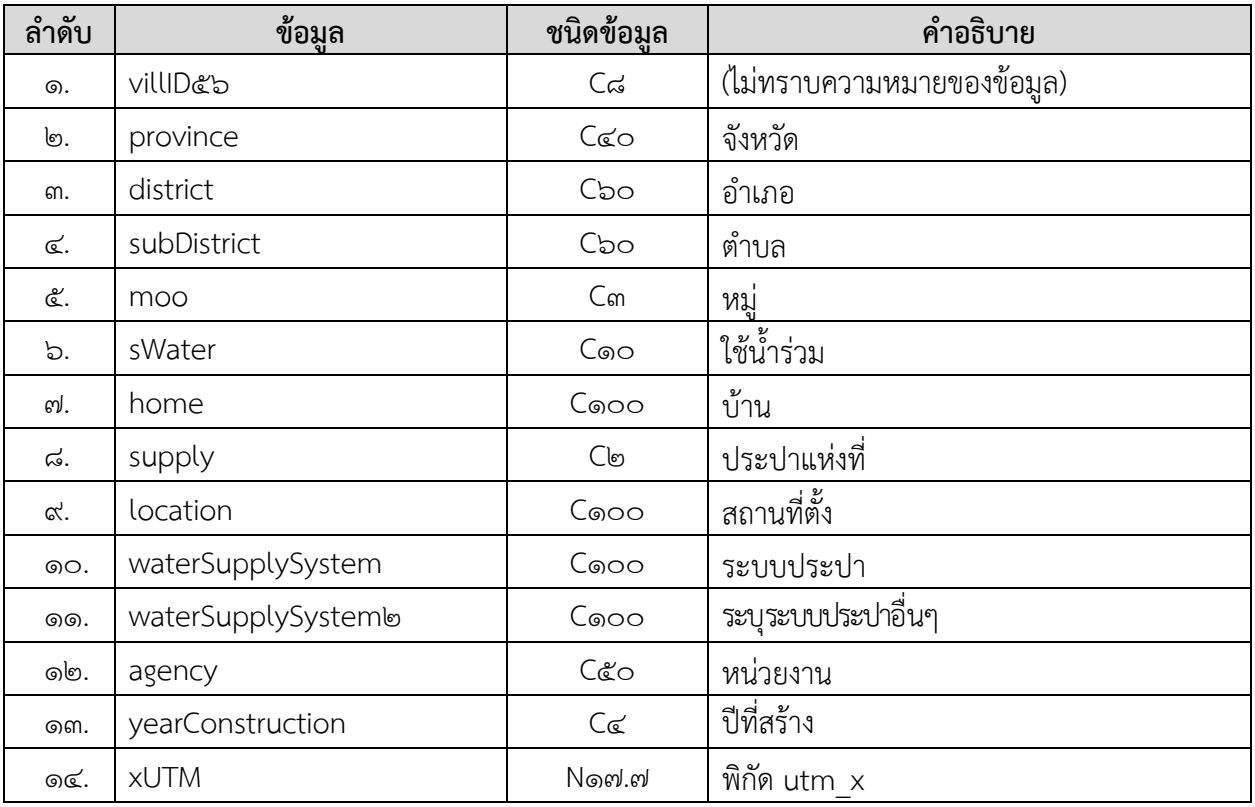

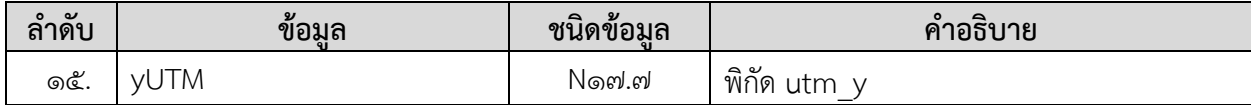

# **การแสดงข้อมูล**

# **ตัวอย่างโปรแกรม**

#### **Request:**

https://dcs.dwr.go.th/dwrapi/vo/bwm/[GetVillageWaterworks?provincecd](https://dcs.dwr.go.th/dwrapi/v1/bwm/GetVillageWaterworks?provincecd=80)=60

#### **Response:**

#### {

```
 "responseStatus": "OK",
 "responseError": null,
 "responseData": [
  {
    "villID56": "80150103",
    "province": "นครศรีธรรมราช",
    "district": "ขนอม",
    "subDistrict": "ขนอม",
    "moo": "3",
    "home": "หัวเทอะ",
    "supply": "1",
    "location": "หัวเทอะ",
    "waterSupplySystem": "ไม่ระบุ",
    "waterSupplySystem2": null,
    "agency": "ไม่ทราบข้อมูล",
    "yearConstruction": null,
    "xutm": "594513.8100000",
    "yutm": "1015511.1700000",
    "swater": null
  },
```
{

]

}

```
 "villID56": "80150104",
  "province": "นครศรีธรรมราช",
   "district": "ขนอม",
   "subDistrict": "ขนอม",
   "moo": "4",
  "home": "สี่แยกในใส",
  "supply": "1",
  "location": "สีแยกในใส",
  "waterSupplySystem": "ไม่ระบุ",
  "waterSupplySystem2": null,
  "agency": "ไม่ทราบข้อมูล",
   "yearConstruction": null,
   "xutm": "594564.2900000",
  "yutm": "1014710.9300000",
  "swater": null
 }
```
# <span id="page-39-0"></span>**12.การขอข้อมูลประปาถ่ายโอนฯ (GetWaterTransfer)**

**Service Name:** GetWaterTransfer **วัตถุประสงค์ :** แสดงรำยงำนข้อมูลประปำถ่ำยโอนฯ

# **รูปแบบ URL ที่ใช้ในการขอข้อมูล:**

URL: https://{hostname}/dwrapi/vo/bwm/GetWaterTransfer?provincecd=xx **Method:** GET

#### **Request Header**

- Basic Authentication (username and password)

### **ค าอธิบายข้อมูลเข้า (Input):**

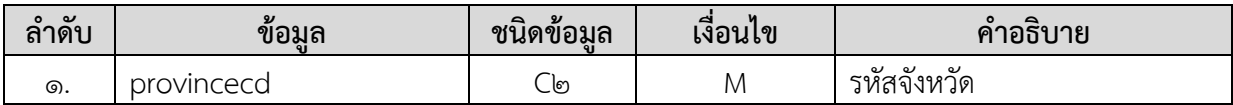

#### **ค าอธิบายข้อมูลออก (Output):**

**-** ข้อมูลประปำถ่ำยโอนฯ ทั้งหมดของจังหวัดที่ระบุในข้อมูลเข้ำ

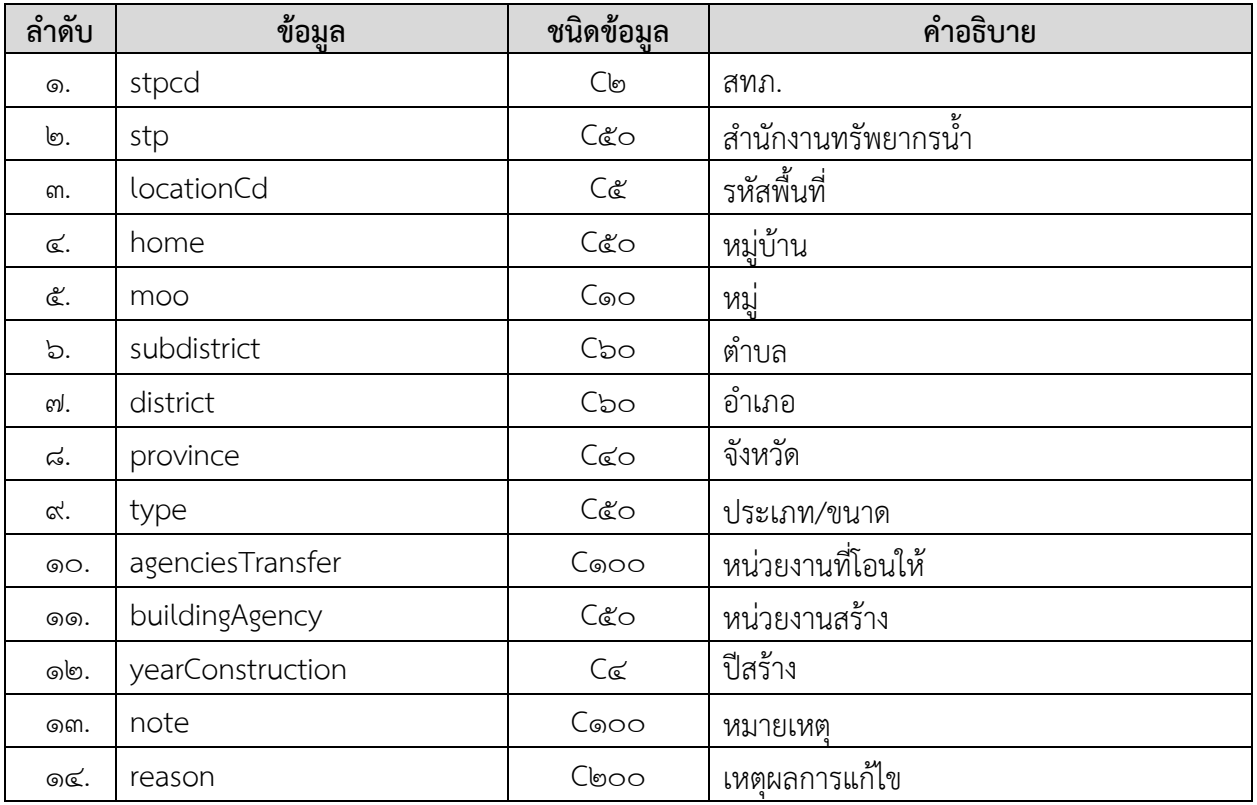

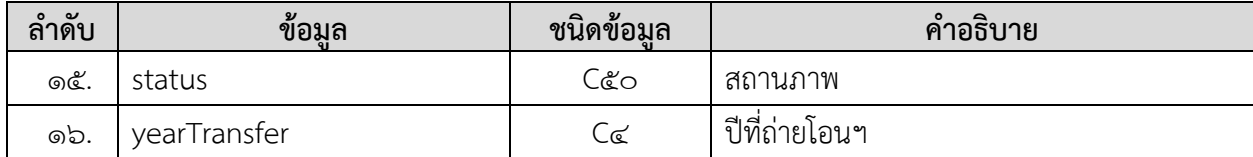

# **การแสดงข้อมูล**

### **ตัวอย่างโปรแกรม**

#### **Request:**

https://dcs.dwr.go.th/dwrapi/vo/bwm/GetWaterTransfer?provincecd=&0

#### **Response:**

#### {

```
"responseStatus": "OK",
  "responseError": null,
  "responseData": [
    {
     "stpcd": "8",
    "stp": "สำนักงานทรัพยากรน้ำภาค 8",
     "locationCd": "24920",
     "home": "บางคู",
     "moo": "3",
     "subdistrict": "ควนทอง",
     "district": "ขนอม",
     "province": "นครศรีธรรมราช",
    "type": "น้ำใต้ดิน",
     "agenciesTransfer": "อบต.ควนทอง",
     "buildingAgency": "รพช.",
     "yearConstruction": "2537",
    "note": "โครงการสำรวจฯ เพื่อส่งมอบฯ ปี 59",
     "reason": null,
    "status": "จำหน่ายฯ แล้ว",
     "yearTransfer": null
    }
  ]
}
```
# <span id="page-41-0"></span>**13.ขอน าส่งไฟล์ข้อมูล (Upload)**

**Service Name:** Upload **วัตถุประสงค์ :** นำไฟล์ข้อมูลไปวางไว้ที่เครื่องแม่ข่ายเพื่อรอทำ data cleansing

# **รูปแบบ URL ที่ใช้ในการขอข้อมูล:**

URL: https://{hostname}/dwrapi/vo/Upload **Method:** Post

#### **Request Header**

- Basic Authentication (username and password)

# **ค าอธิบายข้อมูลเข้า (Input):**

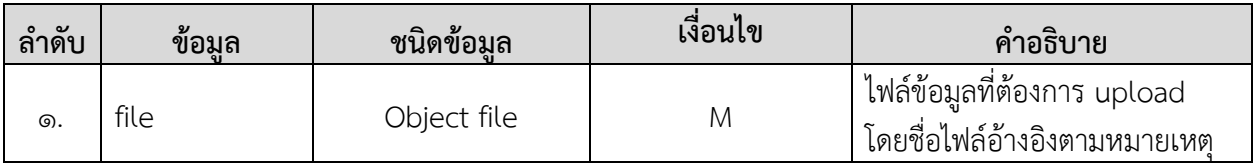

# **ค าอธิบายข้อมูลออก (Output):**

(ไม่มี)

#### **หมายเหตุ**

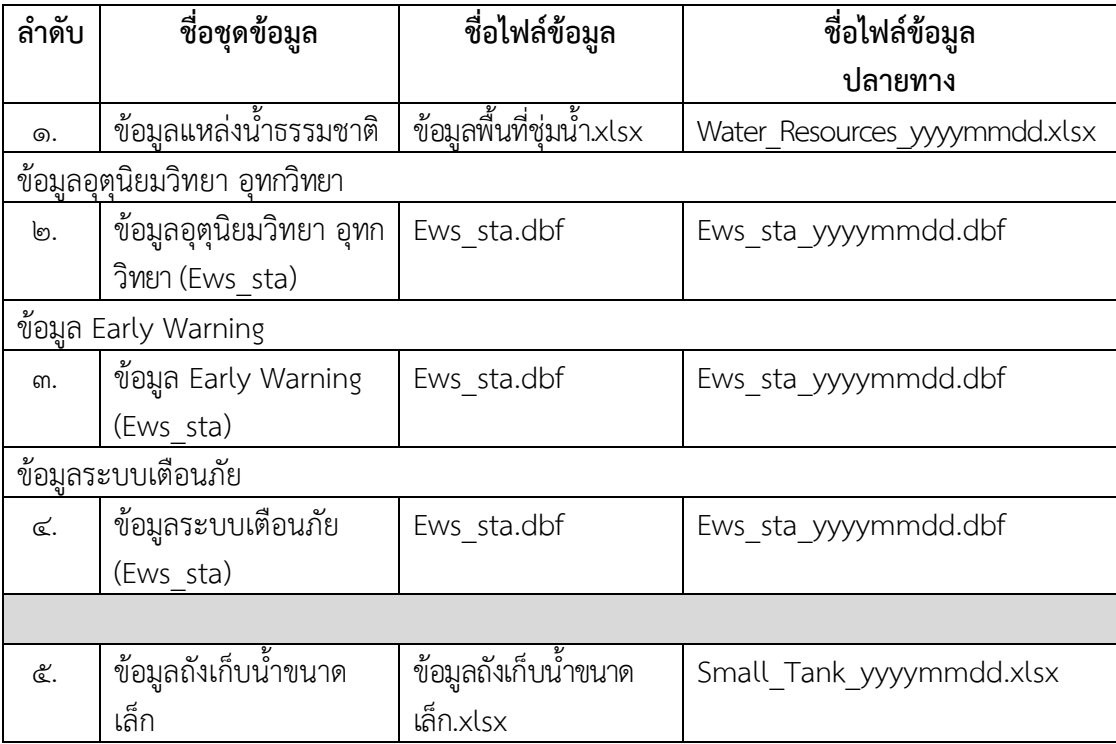

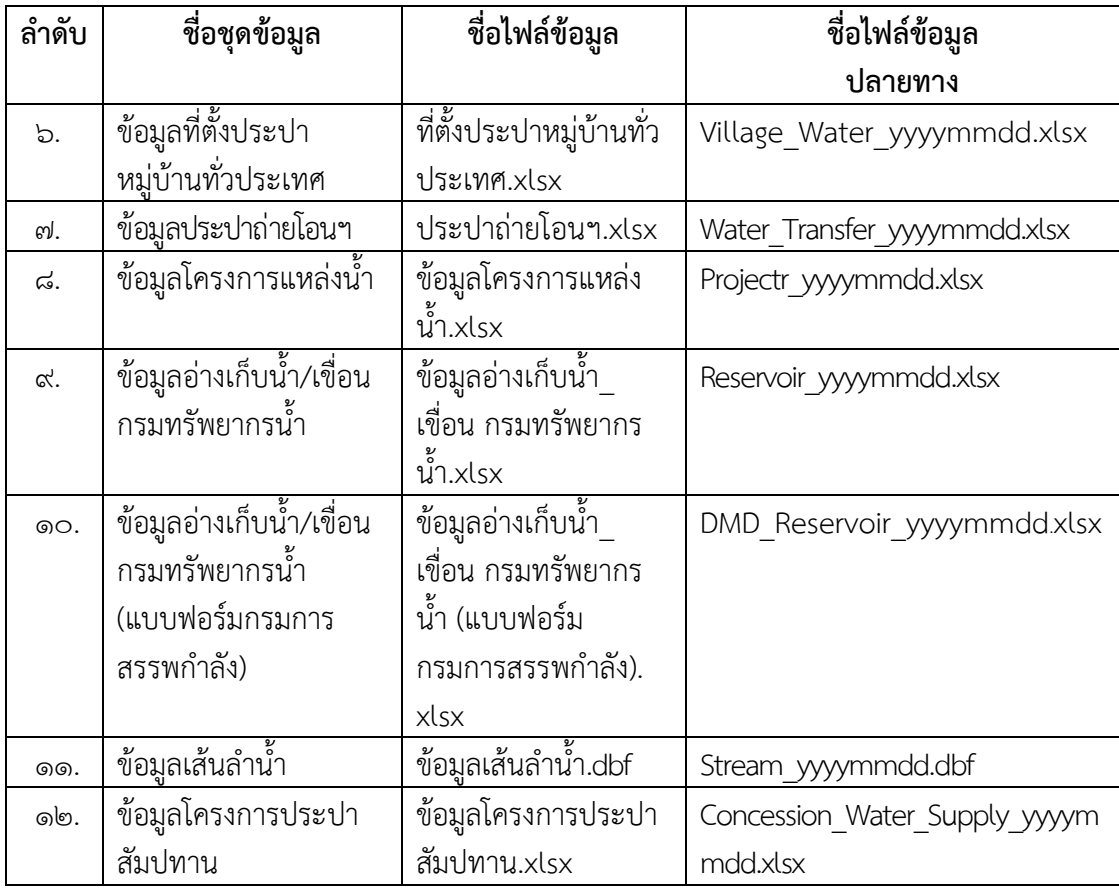

# **การแสดงข้อมูลและข้อผิดพลาด ตัวอย่างโปรแกรม 1. กรณีส่งไฟล์ข้อมูลไปวางไว้ที่เครื่องแม่ข่ายส าเร็จ Request:**

https://dcs.dwr.go.th:๙๔๔๓/[dwrapi](https://dcs.dwr.go.th:9443/dwrapi/v1/)/v๑/Upload

```
{
    "responseStatus": "OK",
    "responseError": null,
    "responseData" : "OK", 
}
```
# **2. กรณีส่งไฟล์ข้อมูลไปวางไว้ที่เครื่องแม่ข่ายไม่ส าเร็จ**

### **Request:**

https://dcs.dwr.go.th:๙๔๔๓/[dwrapi](https://dcs.dwr.go.th:9443/dwrapi/v1/)/v๑/Upload

```
Response:
```

```
{
"responseStatus" : "ERRAPI000",
"responseData" : null, 
"responseError" : 
{ errorTitle: "พบข้อผิดพลาด",
    errorDescription: "เกิดข้อผิดพลาดในระบบ"
}
```
**3. กรณีระบุรูปแบบหรือขนาดของไฟล์ข้อมูลไม่ถูกต้อง**

### **Request:**

https://dcs.dwr.go.th:๙๔๔๓/[dwrapi](https://dcs.dwr.go.th:9443/dwrapi/v1/)/v๑/Upload

```
{
"responseStatus" : "ERRAPI001",
"responseData" : null, 
"responseError" : 
{ errorTitle: "ข้อมูลไม่ถูกต้อง",
    errorDescription: "รูปแบบของข้อมูลไม่ถูกต้อง"
}
```
### <span id="page-44-0"></span>**14.ขอน าเข้าข้อมูลจากฐานข้อมูล (SetScheduler)**

**Service Name:** SetScheduler

**วัตถุประสงค์ :** นำเข้ารหัสชุดข้อมูลลงฐานข้อมูลเพื่อทำ data cleansing

# **รูปแบบ URL ที่ใช้ในการขอข้อมูล:**

**URL:** https://{hostname}/dwrapi/v1/SetScheduler?srcId=xx หรือ https://{hostname}/dwrapi/v๑/SetScheduler?srcId=xx,xy หรือ https://{hostname}/dwrapi/vo/SetScheduler?srcId=xx&?srcId=xy

#### **Method:** GET

#### **Request Header**

- Basic Authentication (username and password)

### **ค าอธิบายข้อมูลเข้า (Input):**

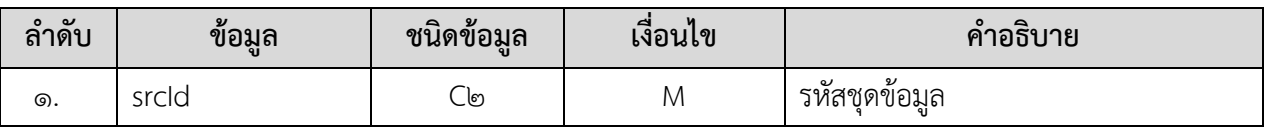

### **ค าอธิบายข้อมูลออก (Output):**

(ไม่มี)

# **หมายเหตุ**ตำรำงรหัสชุดข้อมูล

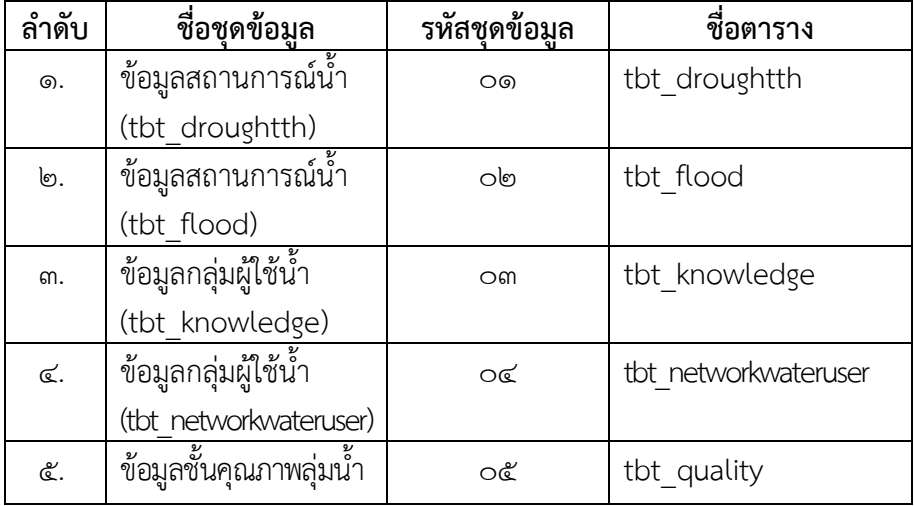

# **การแสดงข้อมูลและข้อผิดพลาด ตัวอย่างโปรแกรม 1. กรณีบันทึกค่าลงฐานข้อมูลส าเร็จ**

### **Request:**

https://dcs.dwr.go.th:๙๔๔๓/[dwrapi](https://dcs.dwr.go.th:9443/dwrapi/v1/)/v๑/SetScheduler?srcId=o๑

```
Response:
```

```
{
    "responseStatus": "OK",
    "responseError": null,
    "responseData" : "OK", 
}
```
# **2. กรณีบันทึกค่าลงฐานข้อมูลไม่ส าเร็จ**

# **Request:**

https://dcs.dwr.go.th:๙๔๔๓/[dwrapi](https://dcs.dwr.go.th:9443/dwrapi/v1/)/v๑/SetScheduler?srcId=o๑

### **Response:**

```
{
"responseStatus" : "ERRAPI000",
"responseData" : null, 
"responseError" : 
{ errorTitle: "พบข้อผิดพลาด",
    errorDescription: "เกิดข้อผิดพลาดในระบบ"
}
```
# **3. กรณีระบุรูปแบบหรือเนื อหาของข้อมูลเข้าไม่ถูกต้อง Request:**

https://dcs.dwr.go.th:๙๔๔๓/[dwrapi](https://dcs.dwr.go.th:9443/dwrapi/v1/)/v๑/SetScheduler?srcId=๘๘

```
{
"responseStatus" : "ERRAPI001",
"responseData" : null, 
"responseError" : 
{ errorTitle: "ข้อมูลไม่ถูกต้อง",
    errorDescription: "รูปแบบของข้อมูลไม่ถูกต้อง"
}
```
# <span id="page-46-0"></span>**15.การขอข้อมูลโครงการแหล่งน า (GetProject)**

**Service Name:** GetProject

**์ วัตถุประสงค์ :** แสดงรายงานข้อมูลโครงการของกรมทรัพยากรน้ำ

# **รูปแบบ URL ที่ใช้ในการขอข้อมูล:**

**URL:** https://{hostname}/dwrapi/v1/bwrpp/GetProject?provincecd=xx หรือ https://{hostname}/dwrapi/v1/bwrpp/GetProject

**Method:** GET

#### **Request Header**

- Basic Authentication (username and password)

# **ค าอธิบายข้อมูลเข้า (Input):**

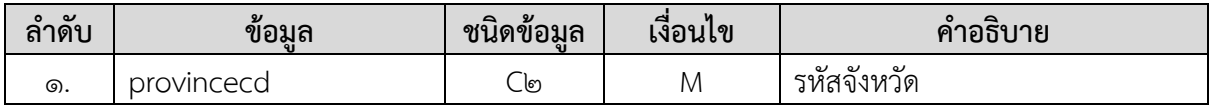

# **ค าอธิบายข้อมูลออก (Output):**

- ข้อมูลโครงการแหล่งน้ำของกรมทรัพยากรน้ำทั้งหมดของจังหวัดที่ระบุในข้อมูลเข้า

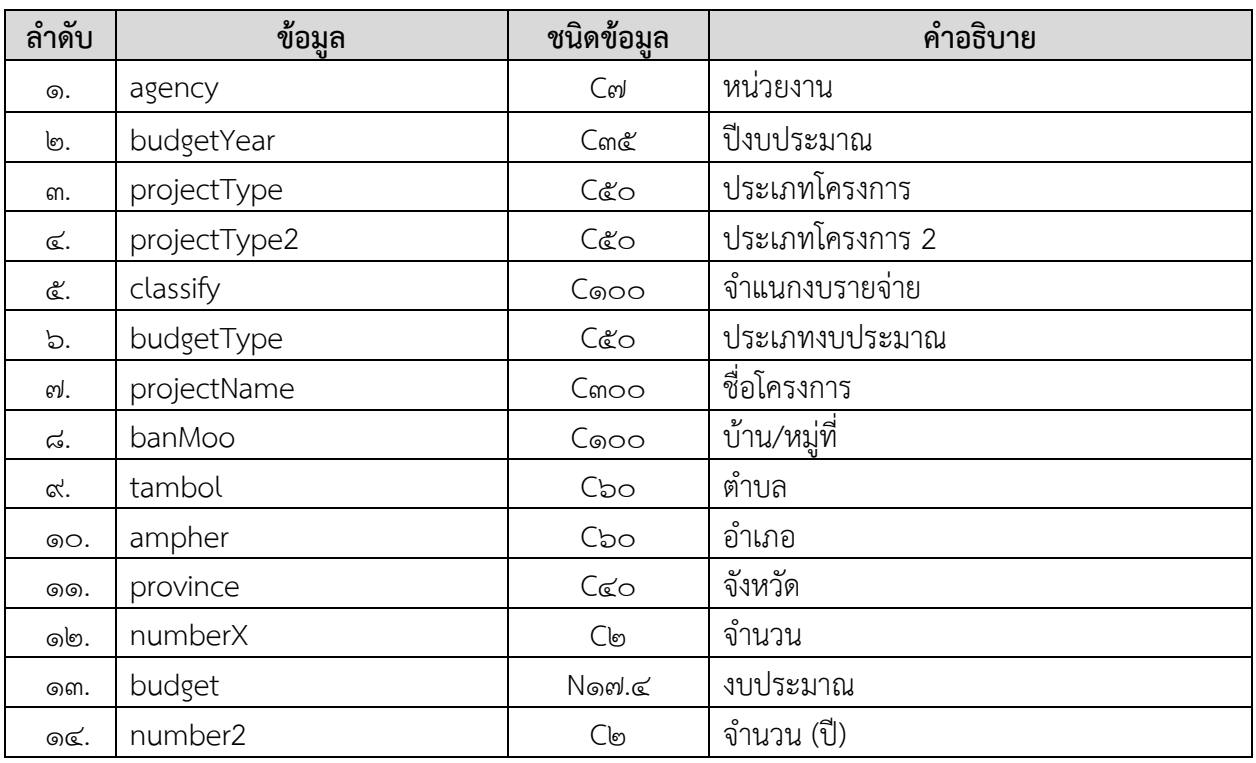

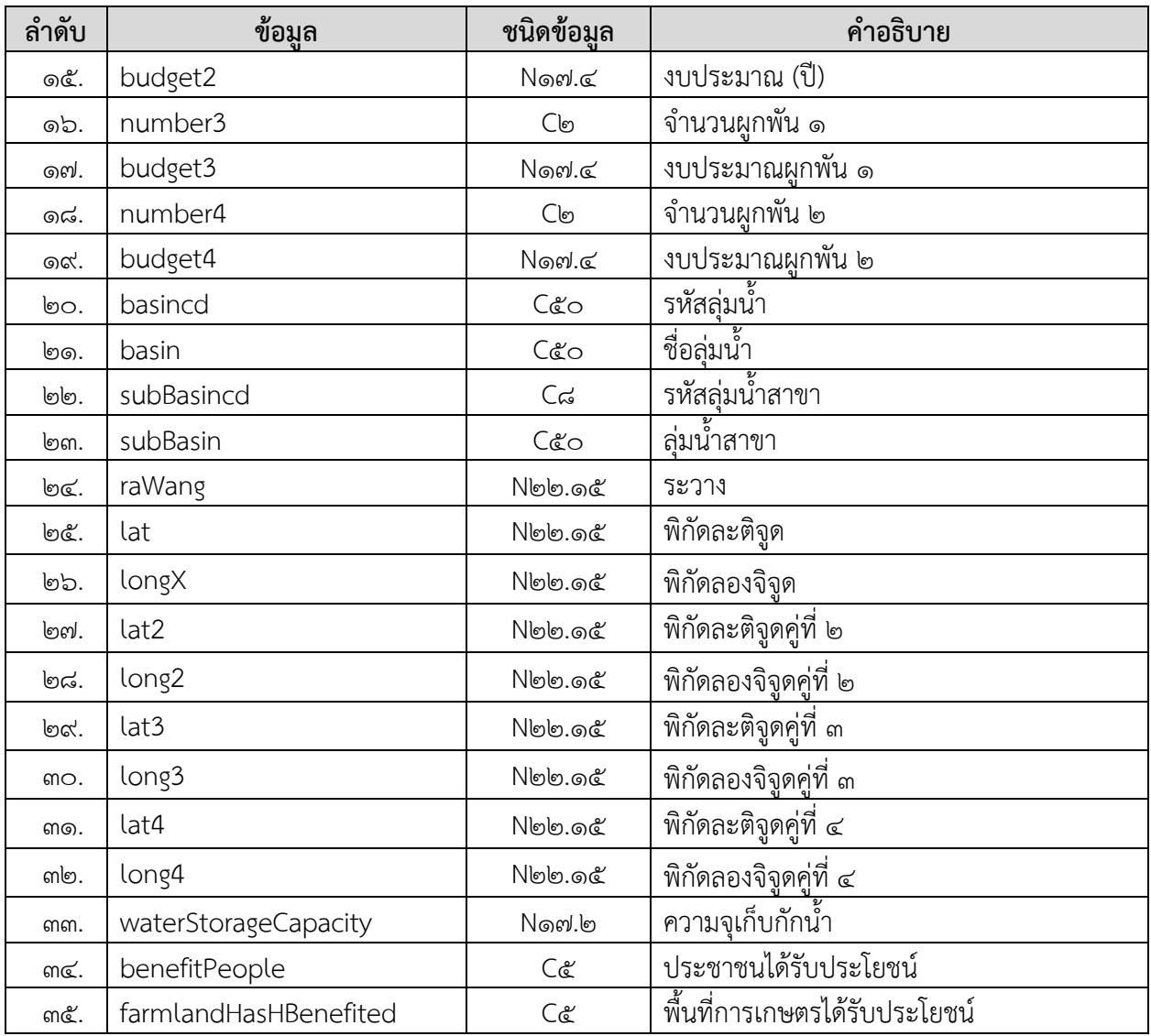

#### **Request:**

https://dcs.dwr.go.th/dwrapi/vo/bwrpp/GetProject?provincecd=do

#### **Response:**

{ "responseStatus": "OK", "responseError": null, "responseData": [{ "agency": "สทภ.8", "budgetYear": "ปีงบประมาณ 2561", "projectType": "อนุรักษ์ฟื้นฟูแหล่งน้ำ", "projectType2": "อนุรักษ์ฟื้นฟูแหล่งน้ำ (อ่าง/หนอง/บึง)", "classify": null, "budgetType": null, "projectName": "อนุรักษ์ฟื้นฟูพรุจูด", "banMoo": null, "tambol": "เขาโร", "ampher": "ทุ่งสง", "province": "นครศรีธรรมราช", "numberX": "1", "budget": "25.0000", "number2": null, "budget2": null, "number3": null, "budget3": null, "number4": null, "budget4": null, "basincd": "25", "basin": "ภาคใต้ฝั่งตะวันตก", "subBasincd": null, "subBasin": null, "raWang": null, "lat": "8.064400000000000", "longX": "99.612000000000000", "lat2": null, "long2": null, "lat3": null, "long3": null, "lat4": null, "long4": null, "waterStorageCapacity": "0.73", "benefitPeople": "162", "farmlandHasHBenefited": "287" } ]  $\overline{1}$ }

# <span id="page-49-0"></span>**16.การขอข้อมูลอ่างเก็บน า/เขื่อน กรมทรัพยากรน า (GetReservoir)**

**Service Name:** GetReservoir

**ิ วัตถุประสงค์ :** แสดงรายงานข้อมูลอ่างเก็บน้ำ/เขื่อน กรมทรัพยากรน้ำ

### **รูปแบบ URL ที่ใช้ในการขอข้อมูล:**

**URL:** https://{hostname}/dwrapi/v1/bwrd/GetReservoir?provincecd=xx หรือ https://{hostname}/dwrapi/v1/bwrd/GetReservoir

**Method:** GET

#### **Request Header**

- Basic Authentication (username and password)

### **ค าอธิบายข้อมูลเข้า (Input):**

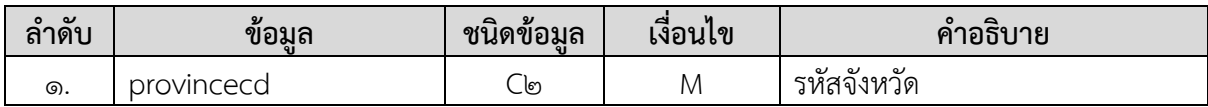

### **ค าอธิบายข้อมูลออก (Output):**

**-** ข้อมูลอ่ำงเก็บน้ ำ/เขื่อน ของกรมทรัพยำกรน้ ำทั้งหมดของจังหวัดที่ระบุในข้อมูลเข้ำ

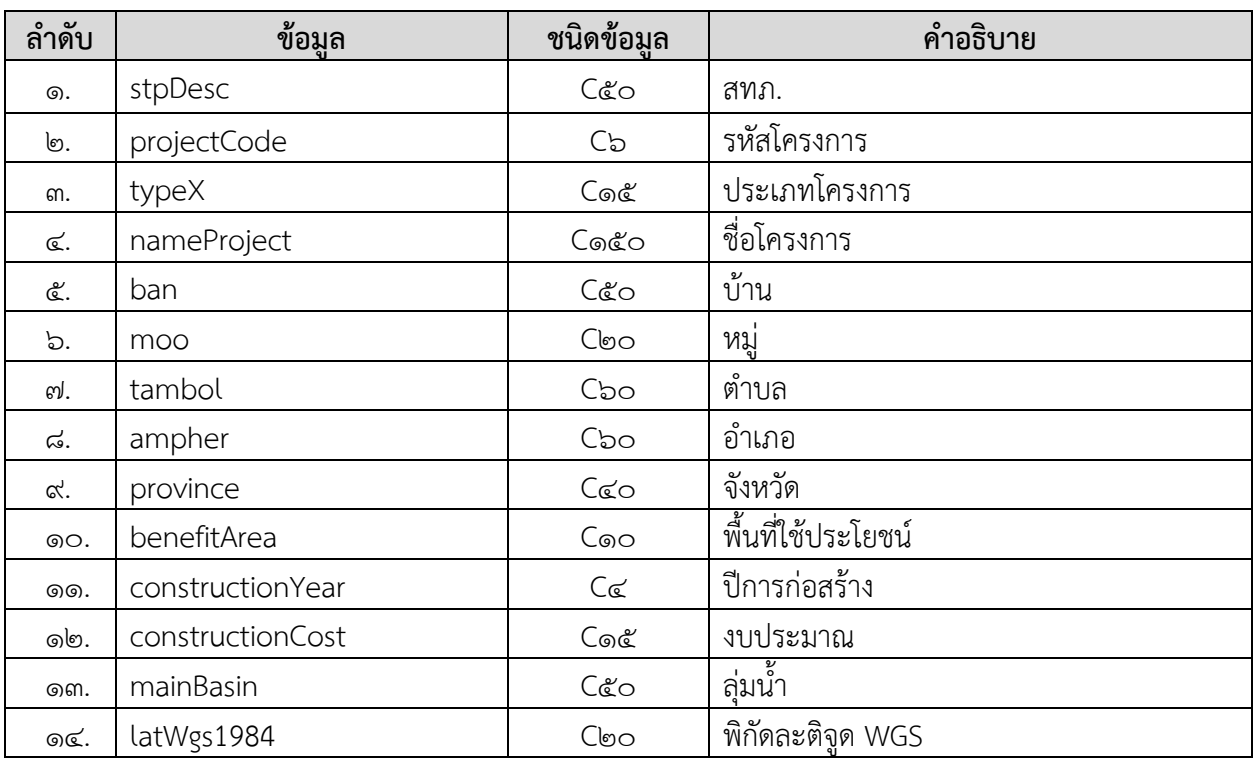

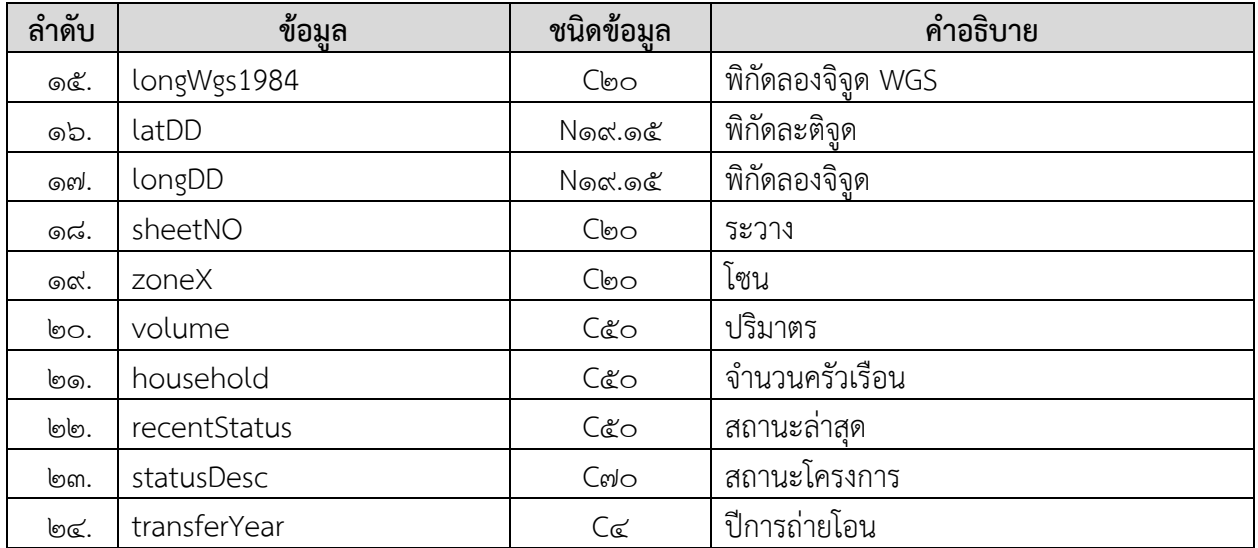

#### **Request:**

https://dcs.dwr.go.th/dwrapi/vo/bwrd/GetReservoir?provincecd=60

```
{ 
"responseStatus": "OK",
  "responseError": null,
  "responseData": [
{
    "stpDesc": "สำนักงานทรัพยากรน้ำภาค 8",
     "projectCode": "นศ.21004",
    "typeX": "อ่างเก็บน้ำ",
    "nameProject": "อ่างเก็บน้ำห้วยสามพอน",
     "ban": "ปลายเพลง",
     "moo": null,
     "tambol": "ไสหร้า",
     "ampher": "ฉวาง",
     "province": "นครศรีธรรมราช",
     "benefitArea": "0",
     "constructionYear": "2533",
     "constructionCost": null,
     "mainBasin": "ตาปี",
     "latWgs1984": "8D 27' 52.36435 N",
     "longWgs1984": "99D 34' 35.69875 E",
     "latDD": "8.464545652800000",
     "longDD": "99.576582986100000",
     "sheetNO": "4925-IV",
     "zoneX": "47P",
     "volume": null,
     "household": null,
     "recentStatus": null,
     "statusDesc": "แผนงานถ่ายโอนปี 2556",
     "transferYear": "2556"
   }
 ]
\overline{\phantom{a}}}
```
# <span id="page-52-0"></span>**่ ๑๗.** การขอข้อมูลอ่างเก็บน้ำ/เขื่อน กรมทรัพยากรน้ำ (แบบฟอร์มกรมการสรรพกำลัง) **(GetReservoirDam)**

#### **Service Name:** GetReservoirDam

**์ วัตถุประสงค์ :** แสดงรายงานข้อมูลอ่างเก็บน้ำ/เขื่อน กรมทรัพยากรน้ำ (แบบฟอร์มกรมการสรรพกำลัง)

# **รูปแบบ URL ที่ใช้ในการขอข้อมูล:**

**URL:** https://{hostname}/dwrapi/v1/bwrd/GetReservoirDam?provincecd=xx หรือ https://{hostname}/dwrapi/v1/bwrd/GetReservoirDam

**Method:** GET

#### **Request Header**

- Basic Authentication (username and password)

### **ค าอธิบายข้อมูลเข้า (Input):**

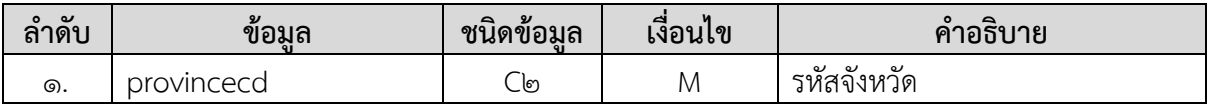

### **ค าอธิบายข้อมูลออก (Output):**

**-** ข้อมูลอ่างเก็บน้ำ/เขื่อน กรมทรัพยากรน้ำ (แบบฟอร์มกรมการสรรพกำลัง) ของกรมทรัพยากรน้ำ ทั้งหมดของจังหวัดที่ระบุในข้อมูลเข้ำ

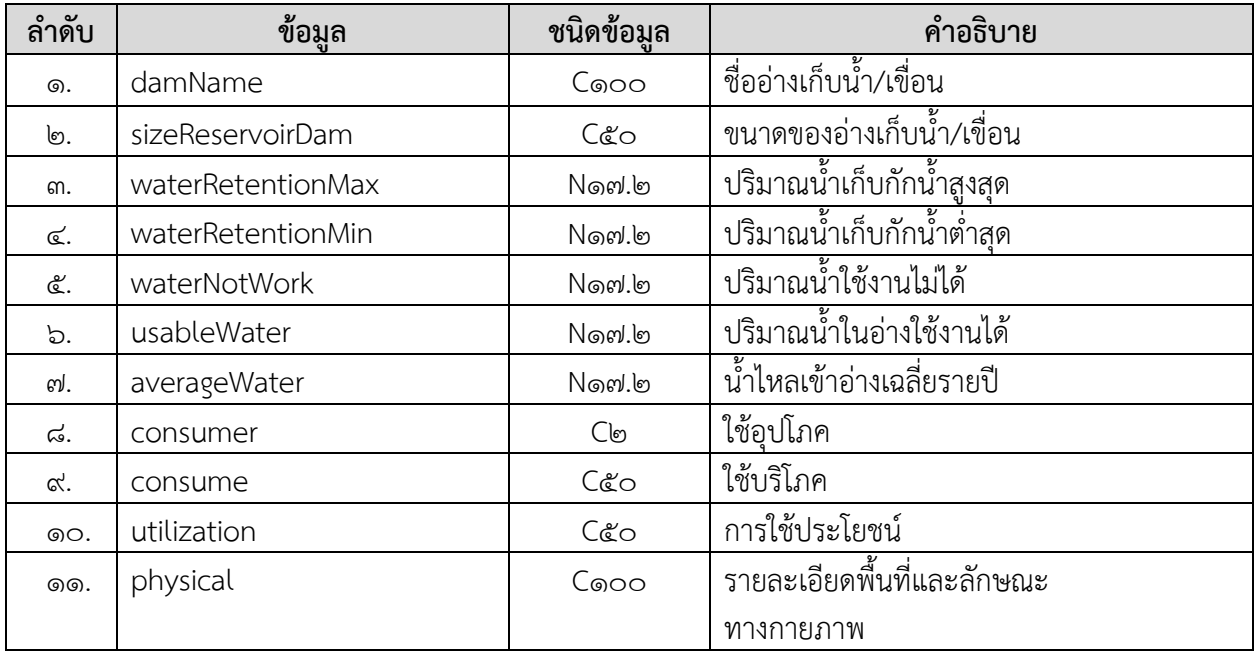

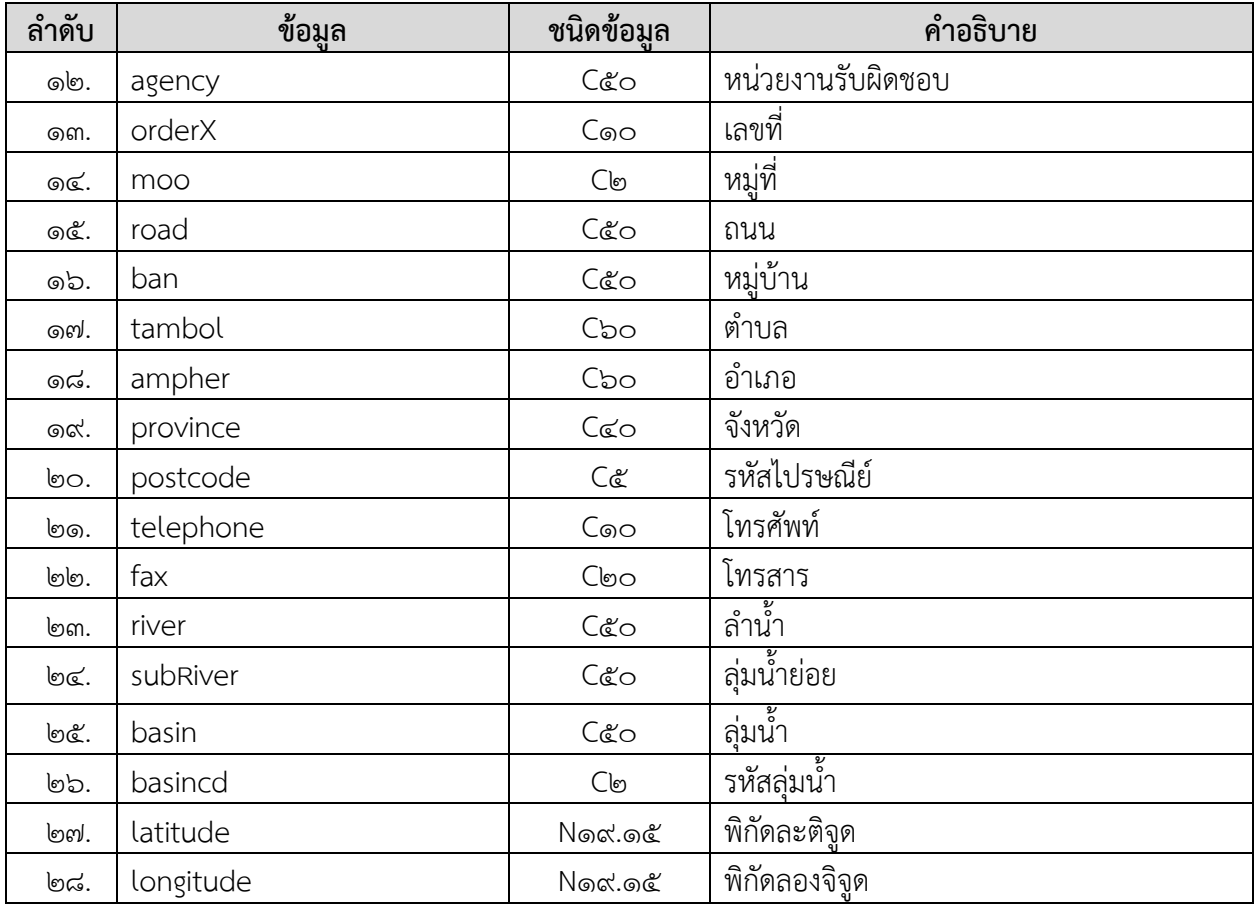

# **Request:**

https://dcs.dwr.go.th/dwrapi/vo/bwrd/ bwrd/GetReservoirDam?provincecd=col

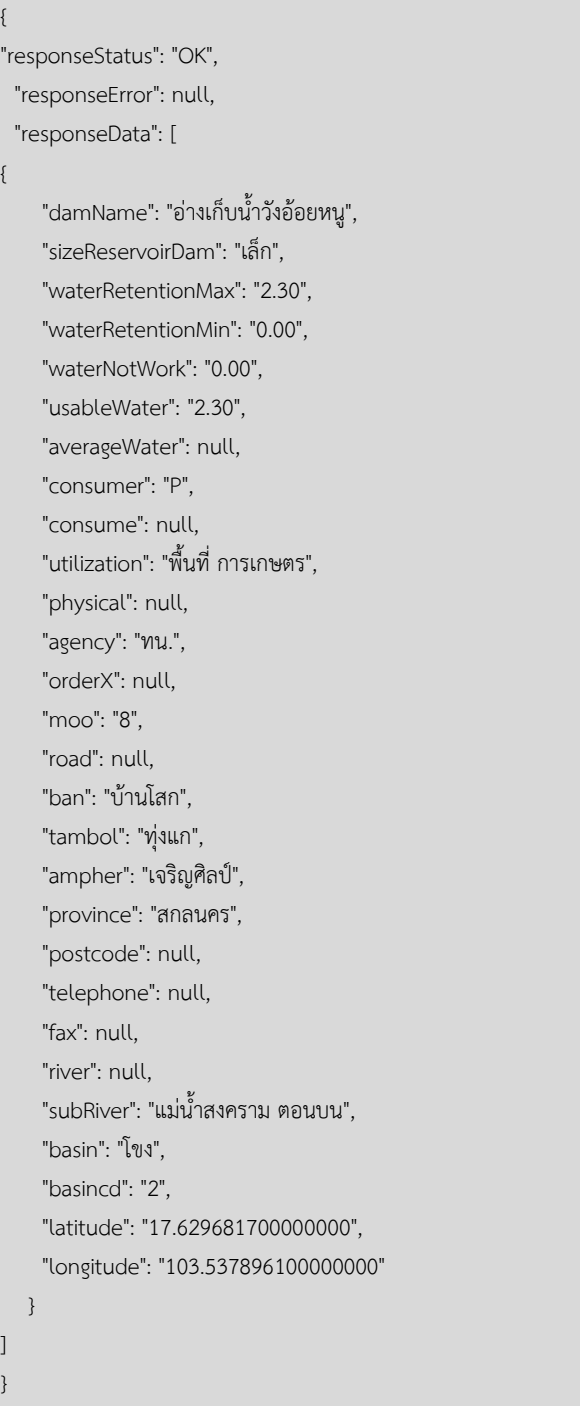

# <span id="page-55-0"></span>**18.การขอข้อมูลเส้นล าน า (GetStream)**

**Service Name:** GetStream

**วัตถุประสงค์ :** แสดงรายงานข้อมูลเส้นลำน้ำของกรมทรัพยากรน้ำ

# **รูปแบบ URL ที่ใช้ในการขอข้อมูล:**

**URL:** https://{hostname}/dwrapi/v1/writc/GetStream?descCd=x หรือ **Method:** GET

#### **Request Header**

- Basic Authentication (username and password)

# **ค าอธิบายข้อมูลเข้า (Input):**

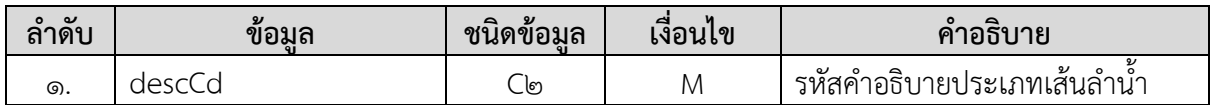

# **หมายเหตุ** ตารางรหัสคำอธิบายประเภทเส้นลำน้ำ

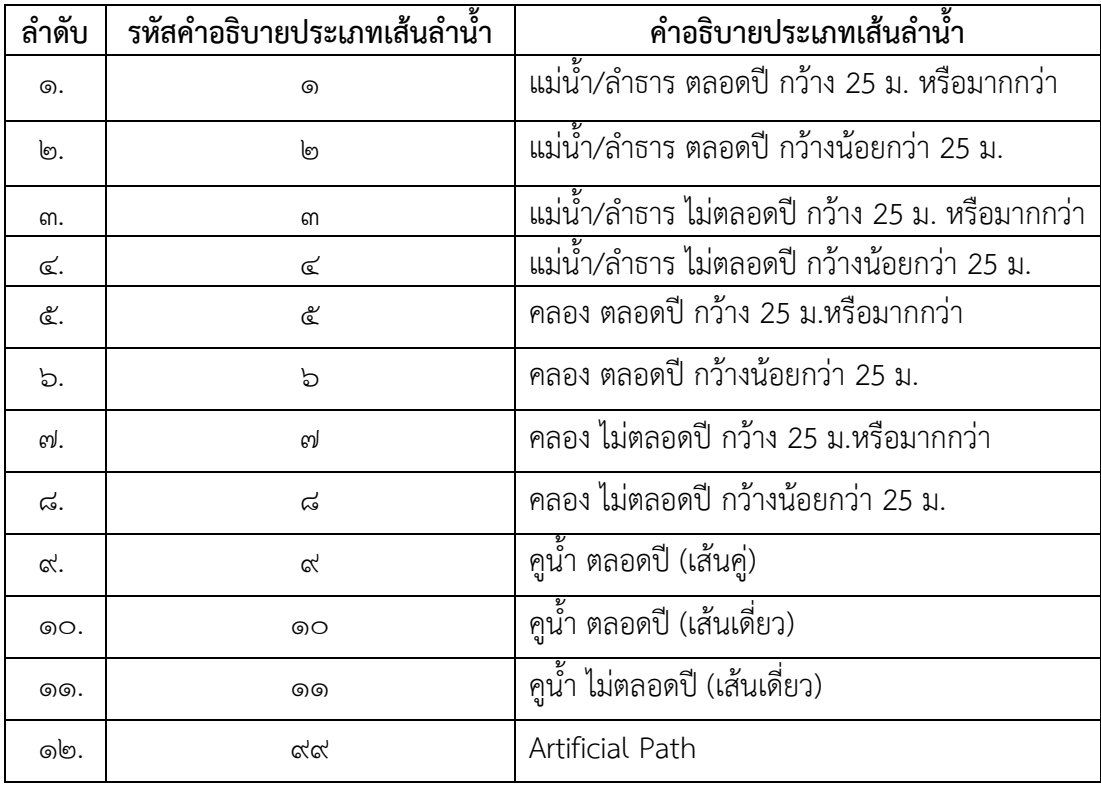

### **ค าอธิบายข้อมูลออก (Output):**

**-** ข้อมูลเส้นล ำน้ ำของกรมทรัพยำกรน้ ำทั้งหมดของจังหวัดที่ระบุในข้อมูลเข้ำ

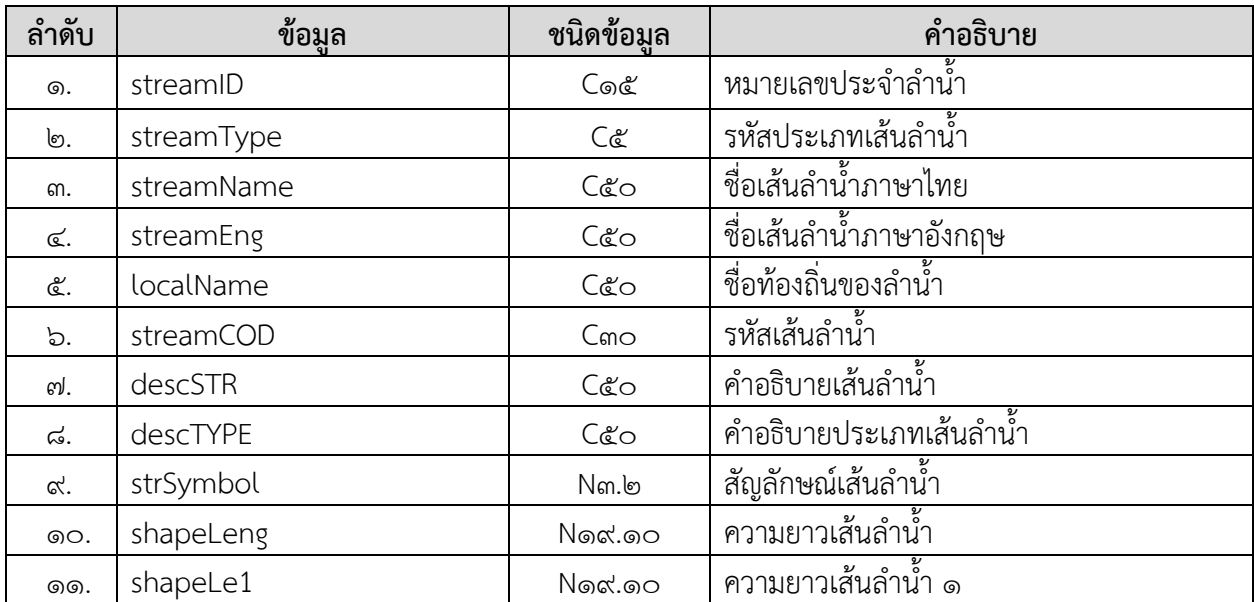

# **การแสดงข้อมูล ตัวอย่างโปรแกรม**

### **Request:**

https://dcs.dwr.go.th/dwrapi/vo/bwrd/writc/GetStream?descCd=ata'

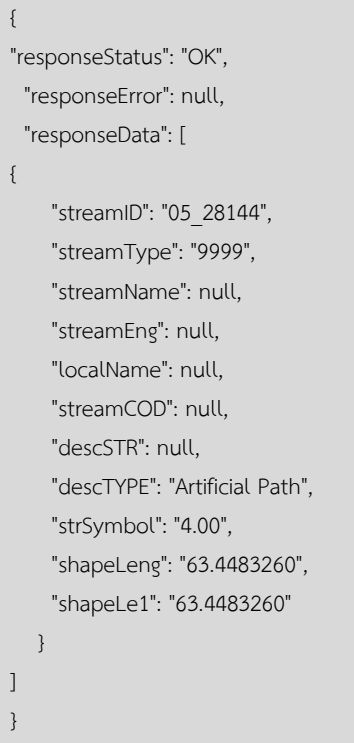

### <span id="page-57-0"></span>**19.การขอข้อมูลโครงการประปาสัมปทาน (GetConcessionWaterSupply)**

#### **Service Name:** GetConcessionWaterSupply

**์ วัตถุประสงค์ :** แสดงรายงานข้อมูลโครงการประปาสัมปทานของกรมทรัพยากรน้ำ

# **รูปแบบ URL ที่ใช้ในการขอข้อมูล:**

**URL:** https://{hostname}/dwrapi/v1/bwm/GetConcessionWaterSupply?provincecd=xx หรือ https://{hostname}/dwrapi/v1/bwm/GetConcessionWaterSupply

**Method:** GET

#### **Request Header**

- Basic Authentication (username and password)

### **ค าอธิบายข้อมูลเข้า (Input):**

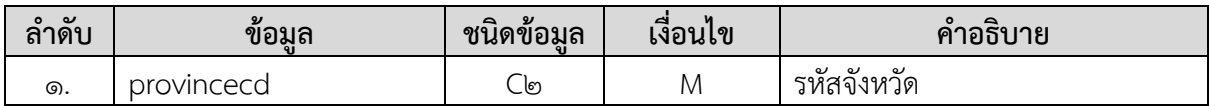

### **ค าอธิบายข้อมูลออก (Output):**

**-** ข้อมูลโครงกำรประปำสัมปทำนของกรมทรัพยำกรน้ ำทั้งหมดของจังหวัดที่ระบุในข้อมูลเข้ำ

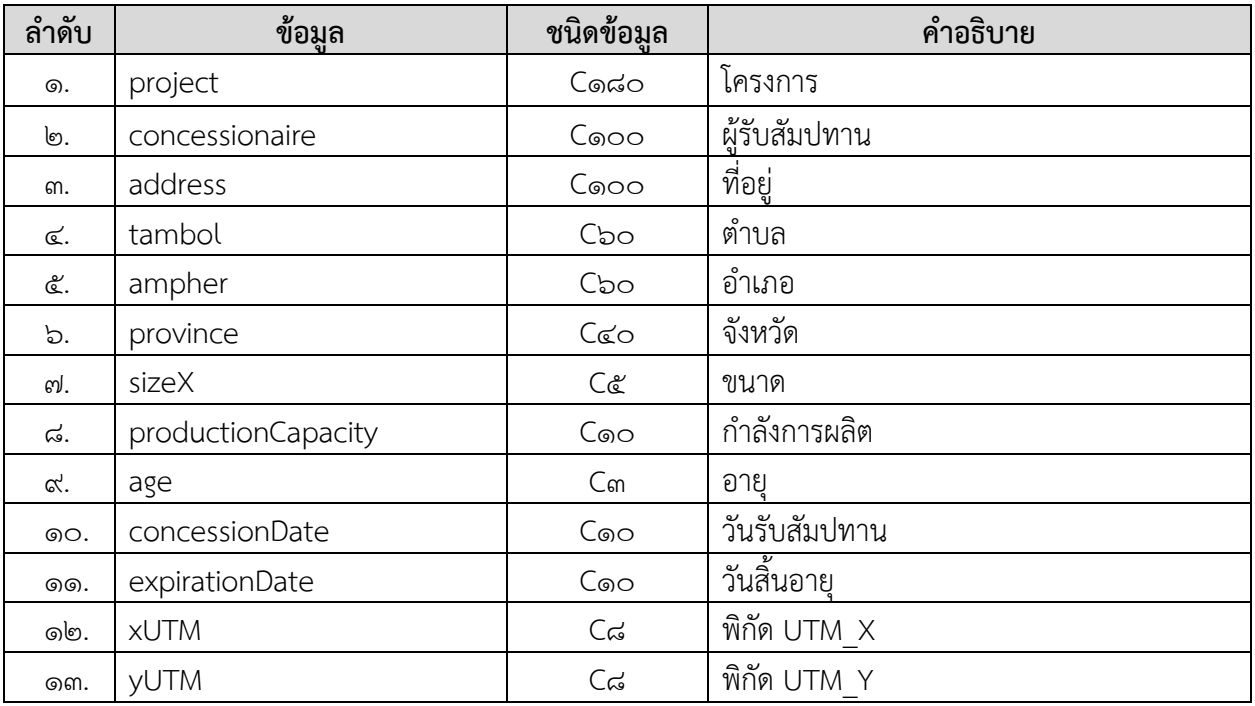

# **Request:**

https://dcs.dwr.go.th/dwrapi/vo/bwm/GetConcessionWaterSupply?provincecd=&o

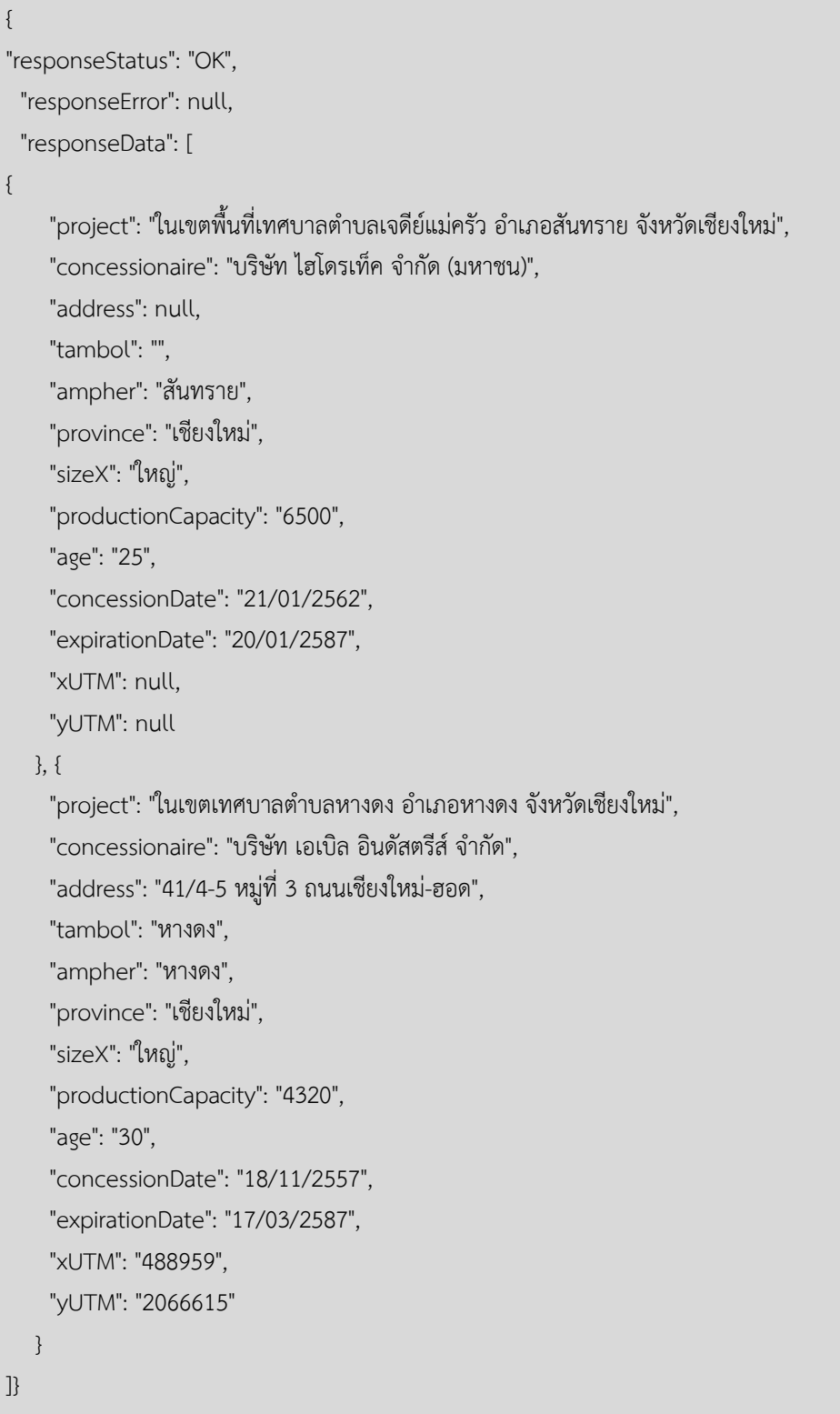